Live Systems Project <debian-live@lists.debian.org>

Copyright © 2006-2014 Live Systems Project

This program is free software: you can redistribute it and/or modify it under the terms of the GNU General Public License as published by the Free Software Foundation, either version 3 of the License, or (at your option) any later version.

This program is distributed in the hope that it will be useful, but WITHOUT ANY WARRANTY; without even the implied warranty of MERCHANTABILITY or FITNESS FOR A PARTICULAR PURPOSE. See the GNU General Public License for more details.

You should have received a copy of the GNU General Public License along with this program. If not, see ‹http://www.gnu.org/licenses/›.

The complete text of the GNU General Public License can be found in /usr/share/common-licenses/GPL-3 file.

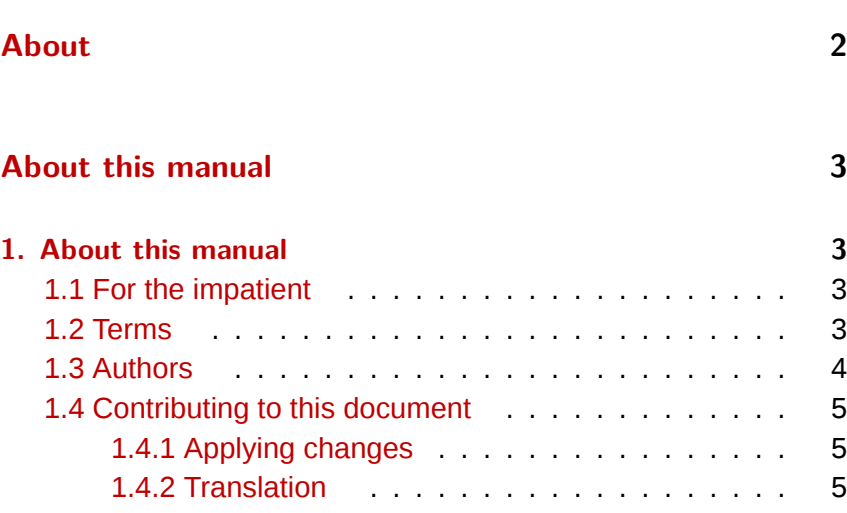

# **About the Live Systems Project 7**

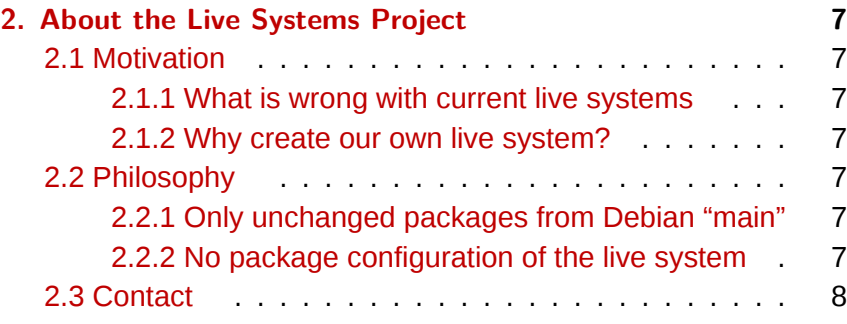

# **Contents**

# **[Installation](#page-18-0)**

# **[3.](#page-18-1) [Installation](#page-18-2) 10**

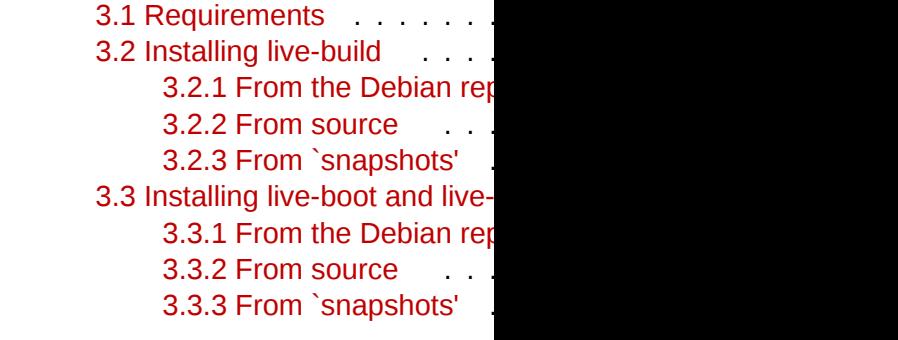

# **The ba[sics](#page-22-1) 13**

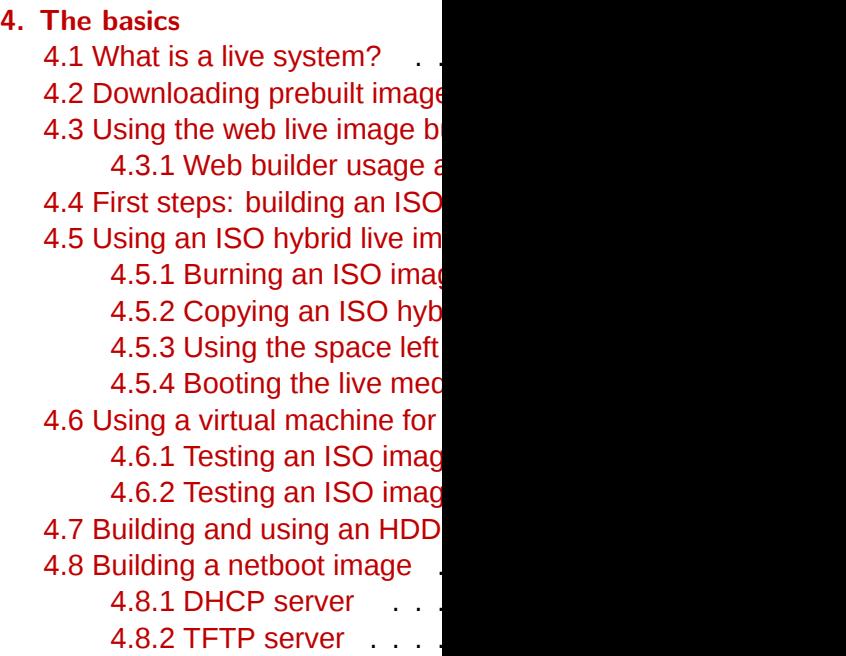

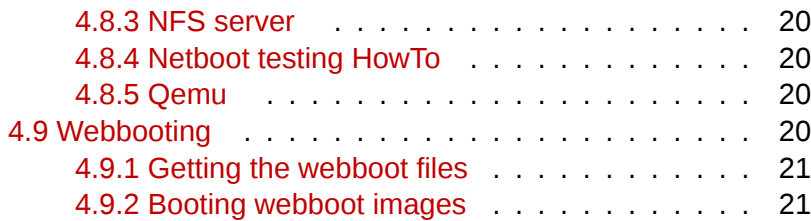

# **Ov[ervie](#page-29-1)[w of tools](#page-29-2) 22**

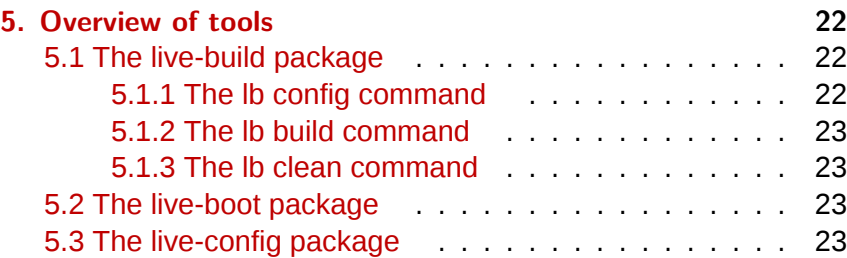

# **M[anaging a configuration](#page-31-3) 24**

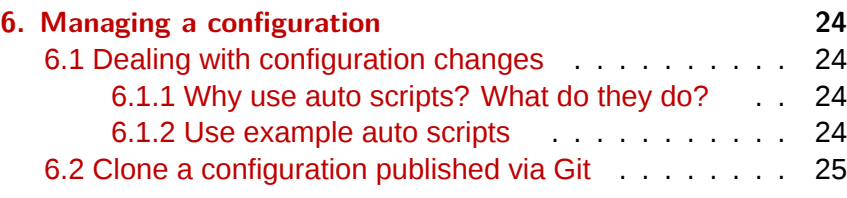

# **Customizing contents 26**

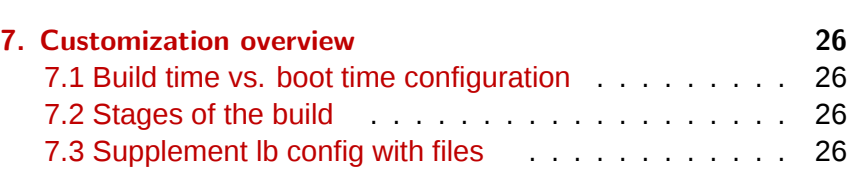

# 7.4 [Customization tasks](#page-36-0)  $\cdots$

# **Customizing package installati**

# **8. Cust[omizing package installation](#page-37-0)**

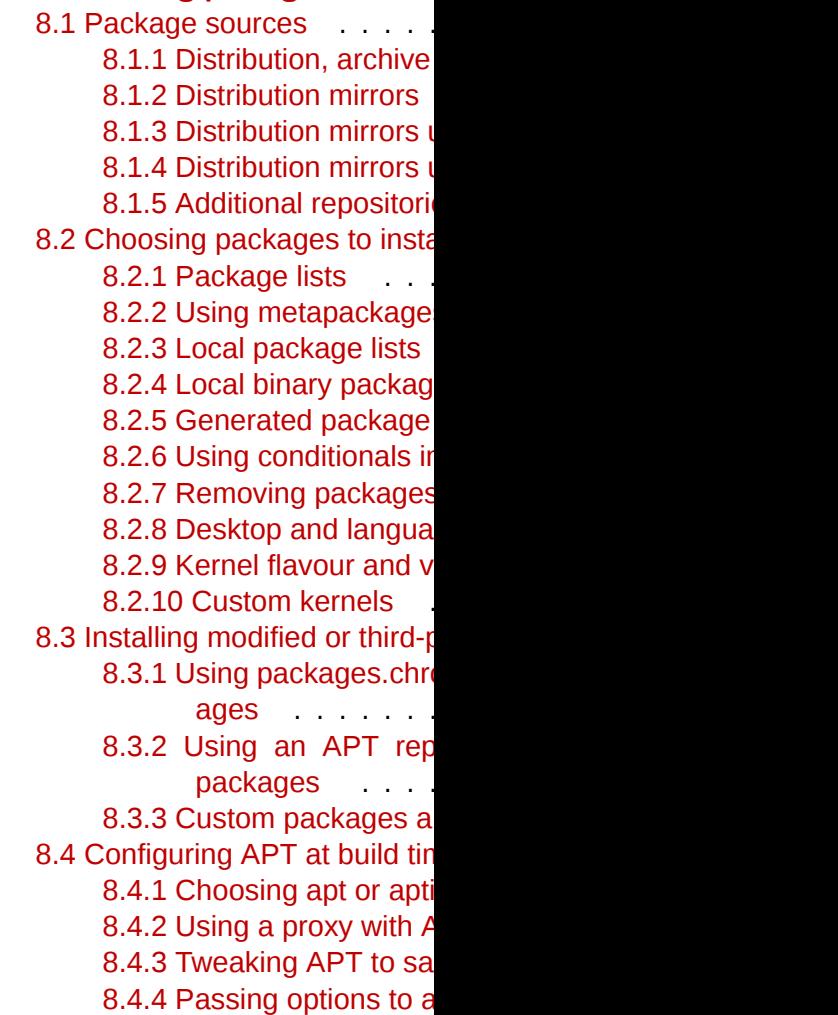

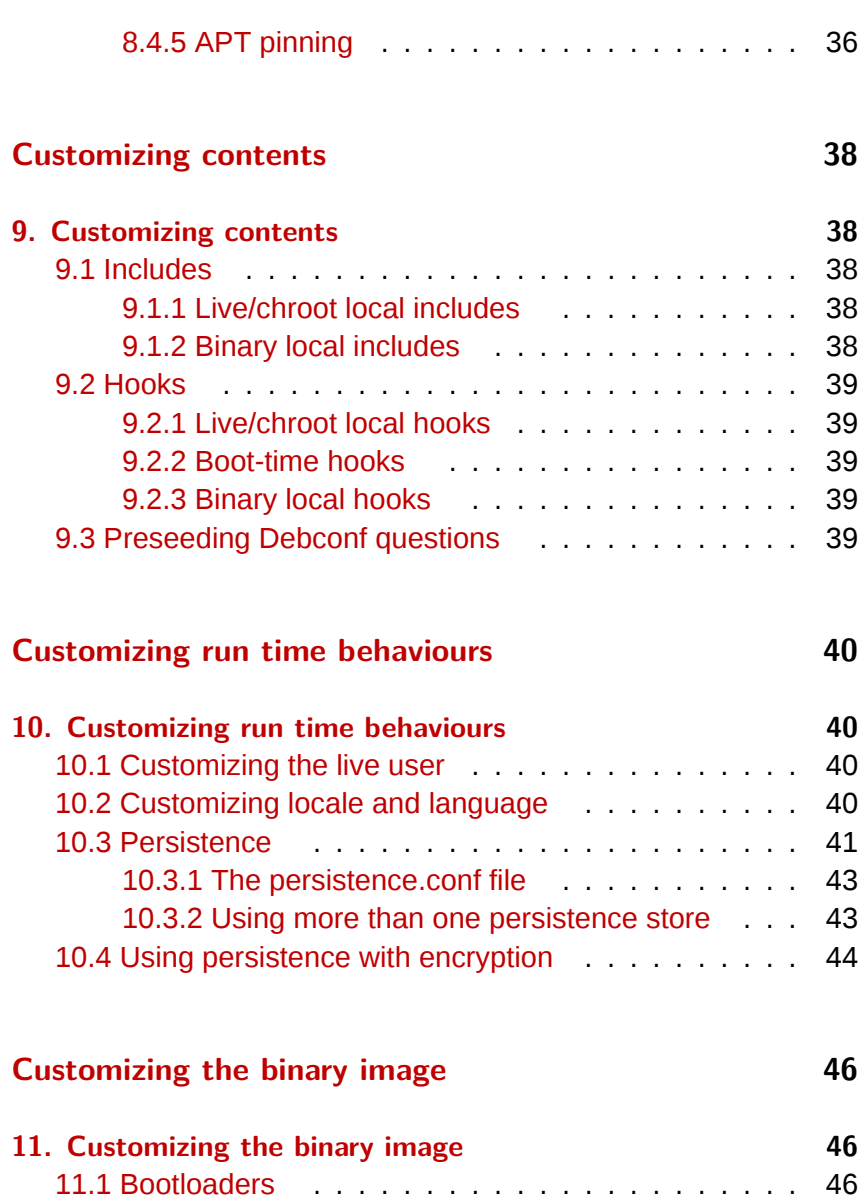

11.2 ISO metadata . . . . . . . . . . . . . . . . . . . . . 46

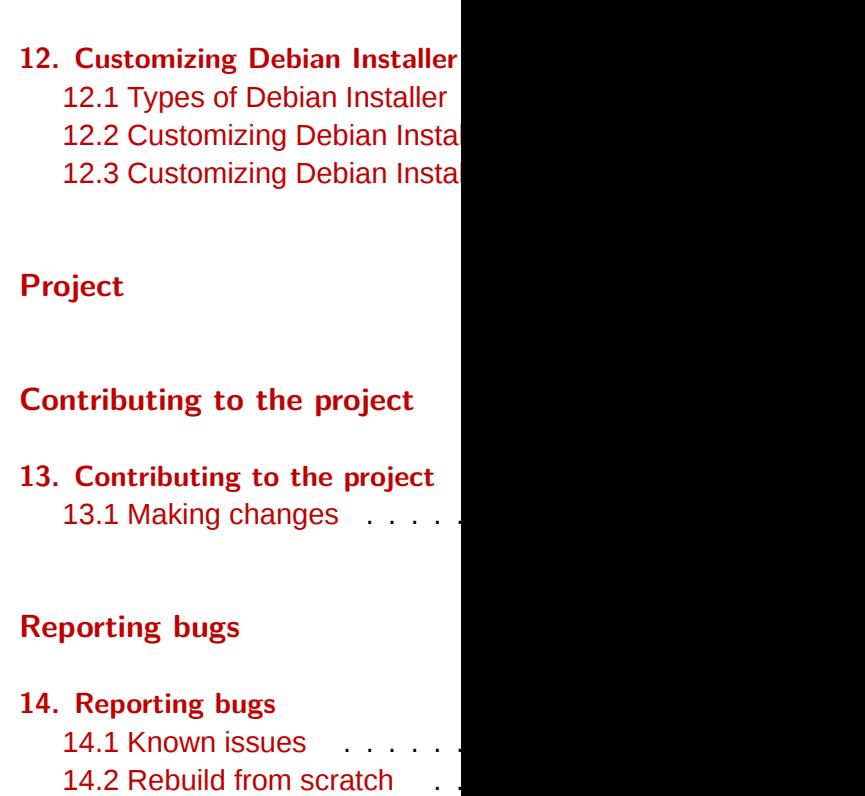

14.3 Use up-to-date packages 14.4 Collect information . . . . 14.5 Isolate the failing case if p 14.6 Use the correct package t 14.6.1 At build time while 14.6.2 At build time while 14.6.3 At boot time . . . . 14.6.4 At run time . . . . 14.7 Do the research . . . . . 14.8 Where to report bugs . .

**[Cu](#page-55-0)[stomizing Debian In](#page-55-1)[staller](#page-55-0) 47**

# **Co[ding](#page-62-0) [Style](#page-62-1) 55 15. Cod[ing Style](#page-62-2) 55** 15.1 Compatibility . . . . . . . . . . . . . . . . . . . . . . 55 [15.2 Indenting](#page-64-0) . . . . . . . . . . . . . . . . . . . . . . . . 55 15.3 Wrapping . . . . . . . . . . . . . . . . . . . . . . . . 55 [15.4 Variables](#page-64-1) . . . . . . . . . . . . . . . . . . . . . . . . 55 [15.5 Miscellaneous](#page-64-2) . . . . . . . . . . . . . . . . . . . . . 56

# **[Procedure](#page-66-0)s 57**

### **16. Procedures 57**

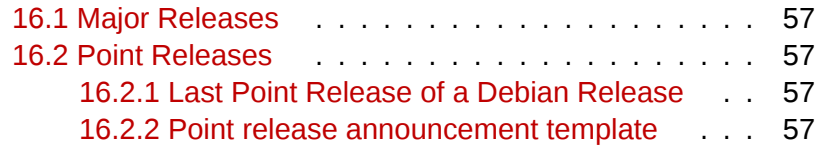

### **Gi[t repositories](#page-67-3) 59**

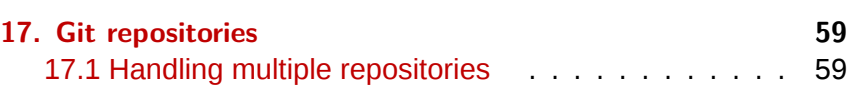

# **Examples 61**

### **Examples 62**

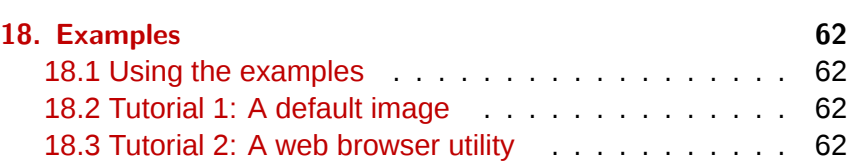

# 18.4 [Tutorial 3: A personalized](#page-74-0) [18.4.1 First revision](#page-75-0) . . . . [18.4.2 Second revision](#page-77-0) . 18.5 [A VNC Kiosk Client](#page-77-1) . . . 18.6 A base image for a 128MB 18.7 A localized GNOME deskt

# $Appendix$

# **Style guide**

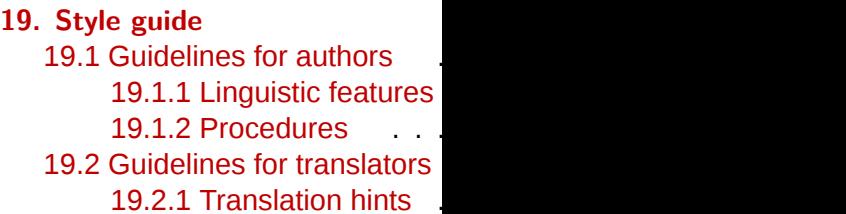

### **SiSU Metadata, document inform**

**About**

## <sup>3</sup> **About this manual**

# <sup>4</sup> **1. About this manual**

- <sup>5</sup> This manual serves as a single access point to all documentation related to the Live Systems Project and in particular applies to the software produced by the project for the Debian 8.0 "**jessie** " release. An up-to-date version can always be found at ‹http: //live-systems.org/›
- <sup>6</sup> While *live-manual* is primarily focused on helping you build a live system and not on end-user topics, an end-user may find some useful information in these sections: ‹The Basics› covers downloading prebuilt images and preparing images to be booted from media or the network, either using the web builder or running *livebuild* directly on your system. «Customizing run time behaviours» describes some options that may be specified at the boot prompt, such as selecting a keyboard layout and locale, and using persistence.
- <sup>7</sup> Some of the commands mentioned in the text must be executed with superuser privileges which can be obtained by becoming the root user via su or by using sudo. To distinguish between commands which may be executed by an unprivileged user and those requiring superuser privileges, commands are prepended by \$ or # respectively. This symbol is not a part of the command.

### <sup>8</sup> **1.1 For the impatient**

<sup>9</sup> While we believe that everything in this manual is important to at least some of our users, we realize it is a lot of material to cover and that you may wish to experience early success using the software before delving into the details. Therefore, we suggest reading in the following order.

<span id="page-8-0"></span>First, read this chapter, <About th and ending with the **<Terms**> section. rials at the front of the **«Examples»** image building and customization ples> first, followed by ‹Tutorial 1: web browser utility and finally <Tu By the end of these tutorials, you done with live systems.

We encourage you to return to mo p[erhap](#page-23-1)s next reading **<The basics** ing a n[etboot image](#page-25-0)», and finishing overview» and the chapters that for you are thoroughly excited by what and motivated to read the rest of th

# **1.2 Terms**

- Live system : An operating syst lation to a hard drive. Live syste system(s) or file(s) already insta unless instructed to do so. Live s media such as CDs, DVDs or U over the network (via netboot images) age»), and over the Internet (via see ‹Webbooting›).
- Live medium : As distinct from refers to the CD, DVD or USB s by *live-build* and used to boot the broadly, the term also refers to sides for the purposes of booting location for the network boot file
- Live Systems Project : The p

others, the *live-boot*, *live-build*, *live-config*, *live-tools* and *livemanual* packages.

- <sup>16</sup> **Host system** : The environment used to create the live system.
- <sup>17</sup> **Target system**: The environment used to run the live system.
- <sup>18</sup> *live-boot* : A collection of scripts used to boot live systems.
- <sup>19</sup> *live-build* : A collection of scripts used to build customized live systems.
- <sup>20</sup> *live-config* : A collection of scripts used to configure a live system during the boot process.
- <sup>21</sup> *live-tools* : A collection of additional scripts used to perform useful tasks within a running live system.
- <sup>22</sup> *live-manual* : This document is maintained in a package called *live-manual*.
- <sup>23</sup> **Debian Installer (d-i)** : The official installation system for the Debian distribution.
- <sup>24</sup> **Boot parameters** : Parameters that can be entered at the bootloader prompt to influence the kernel or *live-config*.
- <sup>25</sup> **chroot** : The *chroot* program, chroot(8), enables us to run different instances of the GNU/Linux environment on a single system simultaneously without rebooting.
- <sup>26</sup> **Binary image** : A file containing the live system, such as liveimage-i386.hybrid.iso or live-image-i386.img.
- <sup>27</sup> **Target distribution** : The distribution upon which your live system will be based. This can differ from the distribution of your host system.
- <sup>28</sup> **stable/testing/unstable** : The **stable** distribution, currently codenamed **wheezy** , contains the latest officially released distribution of Debian. The **testing** distribution, temporarily codenamed

**jessie** , is the staging area for the next **stable** release. A major advantage of using this distribution is that it has more recent versions of software relative to the **stable** release. The **unstable** distribution, permanently codenamed **sid** , is where active development of Debian occurs. Generally, this distribution is run by developers and those who like to live on the edge. Throughout the manual, we tend to use codenames for the releases, such as **jessie** or **sid** , as that is what is supported by the tools themselves.

# **1.3 Authors** <sup>29</sup>

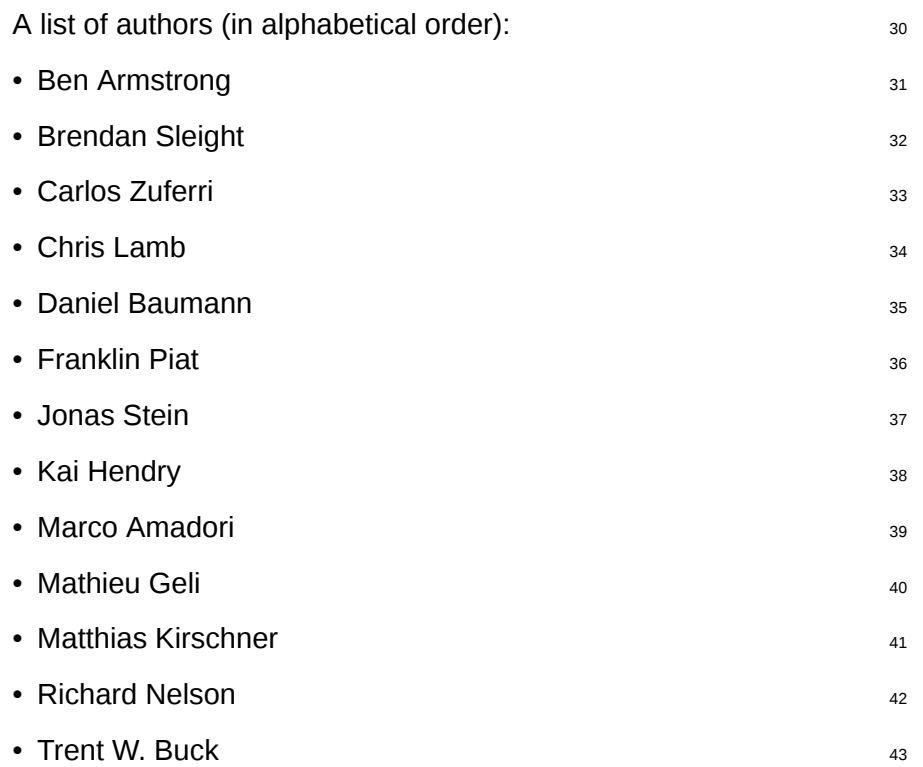

# <span id="page-10-3"></span><span id="page-10-1"></span><span id="page-10-0"></span>**1.4 Contributing to this document** 44

<sup>45</sup> This manual is intended as a community project and all proposals for improvements and contributions are extremely welcome. Please see the section *«Contributing to the project*» for detailed information on how to fetch the commit key and make good commits.

### <sup>46</sup> **1.4.1 Applying changes**

47 In order to make changes to the English manual you have to edit the right files in manual/en/ but prior to the submission of your contribution, please preview your work. To preview the *live-manual*, ensure the packages needed for building it are installed by executing:

48

# apt-get install make po4a ruby ruby-nokogiri sisu-complete

<sup>49</sup> You may build the *live-manual* from the top level directory of your Git checkout by executing:

50

\$ make build

 $51$  Since it takes a while to build the manual in all supported languages, authors may find it convenient to use one of the fast proofing shortcuts when reviewing the new documentation they have added to the English manual. Using PROOF=1 builds *live-manual* in html format, but without the segmented html files, and using PROOF=2 builds *live-manual* in pdf format, but only the A4 and letter portraits. That is why using either of the PROOF= possibilities can save up a considerable amount of time, e.g:

\$ make build PROOF=1

When proofing one of the translatio language by executing, e.g:

\$ make build LANGUAGES=de

It is also possib[le to build b](#page-10-2)y docur

<span id="page-10-2"></span>\$ make build FORMATS=pdf

Or combine both, e.g:

\$ make build LANGUAGES=de FORMATS=html

After revising your work and maki do not use make commit unless you commit, and in that case, do not mix and translations in the same commits each. See the ‹Translation› sectioı

### **1.4.2 Translation**

In order to translate *live-manual*, for whether you are starting a transl working on an already existing one

- Start a new translation from scratch  $\frac{62}{62}$
- <sup>63</sup> Translate the **about\_manual.ssi.pot** , **about\_project.ssi.pot** and **index.html.in.pot** files in manual/pot/ to your language with your favourite editor (such as *poedit*) and send the translated .po files to the mailing list to check their integrity. *live-manual*' s integrity check not only ensures that the .po files are 100% translated but it also detects possible errors.
- <sup>64</sup> Once checked, to enable a new language in the autobuild it is enough to add the initial translated files to manual/ po/\${LANGUAGE}/ and run make commit. And then, edit manual/\_sisu/home/index.html [adding the n](#page-10-3)ame of the language and its name in English between brackets.
- <sup>65</sup> Continue with an already started translation
- <sup>66</sup> If your target language has already been added, you can randomly continue translating the remaining .po files in manual/po/\${LANGUAGE}/ using your favourite editor (such as *poedit*) .
- <sup>67</sup> Do not forget that you need to run make commit to ensure that the translated manuals are updated from the .po files and then you can review your changes launching make build before git add ., git commit -m "Translating..." and git push. Remember that since make build can take a considerable amount of time, you can proofread languages individually as explained in ‹Applying changes›
- 68 After running make commit you will see some text scroll by. These are basically informative messages about the processing status and also some hints about what can be done in order to improve *live-manual*. Unless you see a fatal error, you usually can proceed and submit your contribution.
- <sup>69</sup> *live-manual* comes with two utilities that can greatly help translators

to find untranslated and changed translate". It launches an script that untranslated strings there are in ea "make fixfuzzy" target, only acts up you to find and fix them one by one.

Keep in mind that even though these to do translation work on the comm ized tool like *poedit* is the recomm also a good idea to read the Debian tation and, specifically to *live-man* tors›.

**Note:** You can use make clean to ing. This step is not compulsory than is a good practice to avoid commit

- <span id="page-12-0"></span><sup>72</sup> **About the Live Systems Project**
- <span id="page-12-1"></span><sup>73</sup> **2. About the Live Systems Project**
- <sup>74</sup> **2.1 Motivation**
- <span id="page-12-2"></span><sup>75</sup> **2.1.1 What is wrong with current live systems**
- <sup>76</sup> When Live Systems Project was initiated, there were already several Debian based live systems available and they are doing a great job. From the Debian perspective most of them have one or more of the following disadvantages:
- $77$  They are not Debian projects and therefore lack support from within Debian.
- <sup>78</sup> They mix different distributions, e.g. **testing** and **unstable** .
- <sup>79</sup> They support i386 only.
- <sup>80</sup> They modify the behaviour and/or appearance of packages by stripping them down to save space.
- 81 They include packages from outside of the Debian archive.
- 82 They ship custom kernels with additional patches that are not part of Debian.
- 83 They are large and slow due to their sheer size and thus not suitable for rescue issues.
- 84 They are not available in different flavours, e.g. CDs, DVDs, USB-stick and netboot images.

# <span id="page-12-3"></span><sup>85</sup> **2.1.2 Why create our own live system?**

86 Debian is the Universal Operating System: Debian has a live system to show around and to accurately represent the Debian system with the following main advantages:

<span id="page-12-5"></span><span id="page-12-4"></span>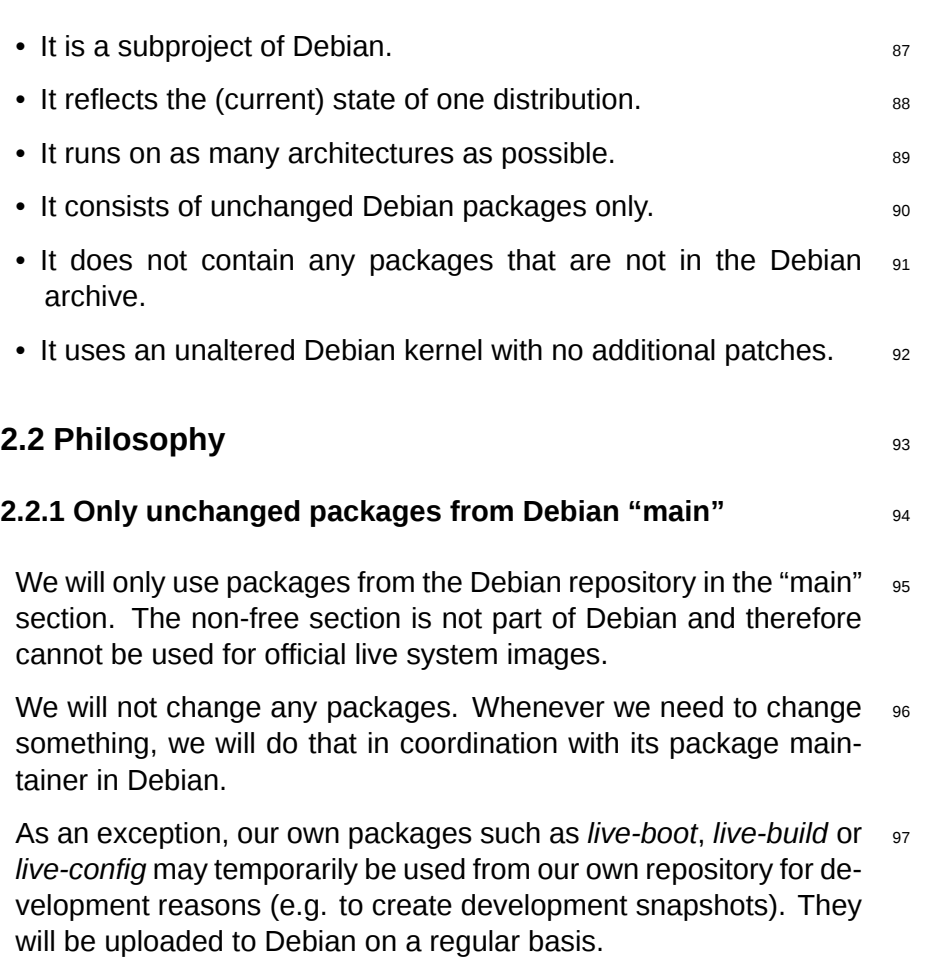

# <span id="page-12-6"></span>**2.2.2 No package configuration of the live system**

In this phase we will not ship or install sample or alternative con-<br>99 figurations. All packages are used in their default configuration as they are after a regular installation of Debian.

Whenever we need a different default configuration, we will do that  $_{100}$ 

<span id="page-13-1"></span><span id="page-13-0"></span>in co[ordination with its package](http://lists.debian.org/debian-live/) maintainer in Debian.

<sup>101</sup> A system for configuring p[ackages is provided](debian-live@lists.debian.org.) using debconf allowing custom co[nfigured packages to be in](http://lists.debian.org/debian-live/)stalled in your custom produced live system images, but for the ‹prebuilt live images› we choose to leave packages in their default configuration, unless absolutely necessary in order to work in the live environment. Wherever possible, we prefer to adapt packages within the Debian archive to work better in a live system versus making changes to the live toolc[hain or ‹prebuilt](#page-57-4) image configurations›. For more information, please see ‹Customization overview›.

# <sup>102</sup> **2.3 Contact**

- <sup>103</sup> **Mailing list** : The primary contact for the project is the mailing list at ‹http://lists.debian.org/debian-live/›. You can email the list directly by addressing your mail to ‹debian-live@lists.debian.org.› The list archives are available at ‹http://lists.debian.org/debian-live/›.
- <sup>104</sup> **IRC** : A number of users and developers are present in the #debian-live channel on irc.debian.org (OFTC). When asking a question on IRC, please be patient for an answer. If no answer is forthcoming, please email the mailing list.
- <sup>105</sup> **BTS** : The ‹Reporting bugs›.

**User**

# <sup>107</sup> **Installation**

- <sup>108</sup> **3. Installation**
- <sup>109</sup> **3.1 Requirements**
- <sup>110</sup> Building live system images has very few system requirements:
- 111 Superuser (root) access
- <sup>112</sup> An up-to-date version of *live-build*
- <sup>113</sup> A POSIX-compliant shell, such as *bash* or *dash*
- <sup>114</sup> python3
- <sup>115</sup> *debootstrap* or *cdebootstrap*
- $_{116}$  Linux 2.6 or newer.
- <sup>117</sup> Note that using Debian or a Debian-derived distribution is not required - *live-build* will run on almost any distribution with the above requirements.

# <span id="page-15-0"></span><sup>118</sup> **3.2 Installing live-build**

- <sup>119</sup> You can install *live-build* in a number of different ways:
- 120 From the Debian repository
- 121 From source
- 122 From snapshots
- <sup>123</sup> If you are using Debian, the recommended way is to install *livebuild* via the Debian repository.

### <sup>124</sup> **3.2.1 From the Debian repository**

Simply install *live-build* like any other package: 125

126

# apt-get install live-build

### **3.2.2 From source** 127

*live-build* is developed using the Git version control system. On 128 Debian based systems, this is provided by the *git* package. To check out the latest code, execute:

\$ git clone git://live-systems.org/git/live-build.git

You can build and install your own Debian package by execut- 130 ing:

131

129

 $\vert$ \$ cd live-build  $\frac{1}{2}$  dpkg-buildpackage -b -uc -us  $\sqrt{s}$  cd  $\ldots$ 

Now install whichever of the freshly built . deb files you were inter-<br>132 ested in, e.g.

133

# dpkg -i live-build\_3.0-1\_all.deb

You can also install *live-build* directly to your system by execut- 134

### <sup>144</sup> **3.3.2 From source**

To use the latest source from git, low. Please ensure you are famil ‹Terms›.

• Checkout the *live-boot* and *live-configme* 

\$ git clone git://live-systems.org/git/li \$ git clone git://live-systems.org/git/li

Consult the *live-boot* and *live-confi* tomizing if that is your reason for source.

• Build *live-boot* and *live-config* .de

You must build either on your target taining your target platform: this means you should build against **jessie** .

Use a personal builder such as p build *live-boot* for a target distribution system. For example, for **jessie jessie** chroot. If your target distion build system distribution, you may tem using dpkg-buildpackage (provided by the *dpkg*-buildpackage age):

- \$ dpkg-buildpackage -b -uc -us
- \$ cd ../live-config

ing: # make install # make uninstall

# <sup>138</sup> **3.2.3 From `snapshots'**

<sup>139</sup> If you do not wish to build or install *live-build* from source, you can use snapshots. These are built automatically from the latest version in Git a[nd are available on](#page-15-0) <http://live-systems.org/debian/>.

# <sup>140</sup> **3.3 Installing live-boot and live-config**

<sup>141</sup> **Note:** You do not need to install *live-boot* or *live-config* on your system to create customized live systems. However, doing so will do no harm and is useful for reference purposes. If you only want the documentation, you may now install the *live-boot-doc* and *liveconfig-doc* packages separately.

# <sup>142</sup> **3.3.1 From the Debian repository**

<sup>143</sup> Both *live-boot* and *live-config* are available from the Debian repository as per ‹Installing live-build›.

135

<sup>136</sup> and uninstall it with:

137

<sup>\$</sup> cd live-boot

<sup>\$</sup> dpkg-buildpackage -b -uc -us

### • Use applicable generated .deb files 153

<sup>154</sup> As *live-boot* and *live-config* are installed by *live-build* system, installing the packages in the host system is not sufficient: you should treat the generated .deb files like any other custom packages. Since your purpose for building from source is likely to test new things over the short term before the official release, follow ‹Installing modified or third-party packages› to temporarily include the relevant files in your configuration. In particular, notice that both packages are divided into a generic part, a documentation part and one or more back-ends. Include the generic part, only one backend matching your configuration, and optionally the documentation. Assuming you are building a live image in the current directory and have generated all .deb files for a single version of both packages in the directory above, these bash commands would copy all of the relevant packages including default back-ends:

155

\$ cp ../live-boot{\_,-initramfs-tools,-doc}\*.deb config/packages.chroot/ \$ cp ../live-config{\_,-sysvinit,-doc}\*.deb config/packages.chroot/

# <sup>156</sup> **3.3.3 From `snapshots'**

<sup>157</sup> You can let *live-build* automatically use the latest snapshots of *liveboot* and *live-config* by configuring the package repository on livesystems.org as a third-party repository in your *live-build* configuration directory.

# <span id="page-18-1"></span><span id="page-18-0"></span><sup>158</sup> **The basics**

# <sup>159</sup> **4. The basics**

- <sup>160</sup> This chapter contains a brief overview of the build process and instructions for using the three most commonly used image types. The most versatile image type, iso-hybrid, may be used on a virtual machine, optical medium or U[SB portable storage device. In](#page-18-4) certain special cases, as explained later, the hdd type may be more suitable. The chapter includes detailed instructions for building and using a netboot type image, which is a bit more involved due to the setup required on the server. This is an slightly advanced topic for anyone who is not already familiar with netbooting, but it is included here because once the setup is done, it is a very convenient way to test and deploy images for booting on the local network without the hassle of dealing with image media.
- <span id="page-18-2"></span> $161$  [The sec](#page-8-0)tion finishes with a quick introduction to  $\alpha$  webbooting which is, perhaps, the easiest way of using different images for different purposes, switching from one to the other as needed using the internet as a means.
- 162 Throughout the chapter, we will often refer to the default filenames produced by *live-build*. If you are ‹downloading a prebuilt image› instead, the actual filenames may vary.

# <sup>163</sup> **4.1 What is a live system?**

- 164 A live system usually means an operating system booted on a computer from a removable medium, such as a CD-ROM or USB stick, or from a network, ready to use without any installation on the usual drive(s), with auto-configuration done at run time (see ‹Terms›).
- <sup>165</sup> With live systems, it's an operating system, built for one of the sup-

ported architectures (currently am the following parts:

- Linux kernel image, usually na
- Initial RAM disk image (initrd) : boot, containing modules possib image and some scripts to do it.
- **System image**: The operating s ally, a SquashFS compressed fil live system image size. Note that the live system will use a RAM enable writing files within the run ifications will be lost upon shutdo is used (see ‹Persistence›).
- <span id="page-18-4"></span><span id="page-18-3"></span>• **Bootloader**: A small piece of co sen medium, possibly presenting lection of options/configuration. initrd to run with an associated sy tions can be used, depending on the filesystem containing the pre isolinux to boot from a CD or D' for HDD or USB drive booting from ext2/3/4 and btrfs partitions, pxel ext2/3/4 partitions, etc.

You can use *live-build* to build the ifications, set up a Linux kernel, its them, all in one medium-dependa image, etc.).

# **4.2 Downloading prebuilt image**

While the focus of this manual is developing

<span id="page-19-0"></span>live images, you may simply wish to try one of our prebuilt images, either as an introduction to their use or instead of building your own. These images are built using our ‹*live-images* git repository› and official sta[ble release](#page-13-1)s are published at ‹http://www.debian. org/CD/live/›. In addition, older and upcoming releases, and unofficial images containing non-free firmware and drivers are available at ‹http://live-systems.org/cdimage/release/›.

### <span id="page-19-1"></span><sup>173</sup> **4.3 Using the web live image builder**

174 As a service to the community, we run a web-based live image builder service at <http://live-build.debian.net/>. This site is maintained on a best effort basis. That is, although we strive to keep it up-todate and operational at all times, and do issue notices for significant operational outages, we cannot guarantee 100% availability or fast image building, and the service may occasionally have issues that take some time to resolve. If you have problems or questions about the service, please ‹contact us›, providing us with the link to your build.

### <sup>175</sup> **4.3.1 Web builder usage and caveats**

176 The web interface currently makes no provision to prevent the use of invalid combinations of options, and in particular, where changing an option would normally (i.e. using *live-build* directly) change defaults of other options listed in the web form, the web builder does not change these defaults. Most notably, if you change - architectures from the default i386 to amd64, you must change the corresponding option --linux-flavours from the default 486 to amd64. See the lb\_config man page for the version of *live-build* installed on the web builder for more details. The version number of *live-build* is listed at the bottom of the web builder page.

<span id="page-19-2"></span>The time estimate given by the web and may not reflect how long your estimate updated once it is display refresh the page you land on after resubmit a new build with the sam tact us if you don't receive notification are certain you've waited long eno e-mail did not get caught by your o

The web builder is limited in the ki keeps it simple and efficient to use a make customizations that are not p the rest of this manual explains hove *live-build*.

# **4.4 First steps: building an ISO**

Regardless of the image type, you basic steps to build an image eac ate a build directory, change to tha following sequence of *live-build* co hybrid image containing a default suitable for burning to CD or DVD USB stick.

The name of the working director you take a look at the examples us a good idea to use a name that he are working with in each directory or experimenting with different image going to build a default system so default.

\$ mkdir live-default && cd live-default

<sup>183</sup> Then, run the lb config commands. This will create a "config/" hierarchy in the current directory for use by other commands:

184

\$ lb config

- <sup>185</sup> No parameters are passed to these commands, so defaults for all of their various options will be used. See ‹The lb config command› for more details.
- <span id="page-20-0"></span><sup>186</sup> Now that the "config/" hierarchy exists, build the image with the lb build command:

187

# lb build

<sup>188</sup> This process can take a while, depending on the speed of your computer and your network connection. When it is complete, there should be a live-image-i386.hybrid.iso image file, ready to use, in the current directory.

# <sup>189</sup> **4.5 Using an ISO hybrid live image**

<sup>190</sup> After either building or downloading an ISO hybrid image, which can be obtained at <http://www.debian.org/CD/live/>, the usual next step is to prepare your medium for booting, either CD-R(W) or DVD-R(W) optical media or a USB stick.

# <span id="page-20-2"></span><span id="page-20-1"></span>191 **4.5.1 Burning an ISO image to a physical media**

192 Burning an ISO image is easy. Ju the command-line to burn the image.

> # apt-get install xorriso \$ xorriso -as cdrecord -v dev=/dev/sr0 bl hybrid.iso

# **4.5.2 Copying an ISO hybrid image**

ISO images prepared with xorriso stick with the cp program or an equivalent. with a size large enough for your device it is, which we hereafter refer device file of your key, such as /dev dev/sdb1! You can find the right de output after plugging in the stick, or by-id.

Once you are certain you have the cp command to copy the image to **overwrite any previous contents** 

\$ cp live-image-i386.hybrid.iso \${USBSTICK} \$ sync

**Note:** The *sync* command is use which is stored in memory by the  $\mathsf{I}$ is written to the USB stick.

# <span id="page-21-0"></span><sup>199</sup> **4.5.3 Using the space left on a USB stick**

<sup>200</sup> After copying the live-image-i386.hybrid.iso to a USB stick, the first partition on the device will be filled up by the live system. To use the remaining free space, use a partitioning tool such as *gparted* or *parted* to create a new partition on the stick.

201

#### # gparted \${USBSTICK}

 $202$  After the partition is created, where  $${PARTITION}$  is the name of the partition, such as /dev/sdb2, you have to create a filesystem on it. One possible choice would be ext4.

#### 203

#### <span id="page-21-1"></span># mkfs.ext4 \${PARTITION}

- <sup>204</sup> **Note:** If you want to use the extra space with Windows, apparently that OS cannot normally access any partitions but the first. Some solutions to this problem have been discussed on our «mailing list», but it seems there are no easy answers.
- <sup>205</sup> **Remember: Every time you install a new live-imagei386.hybrid.iso on the stick, all data on the stick will be lost because the partition table is overwritten by the contents of the image, so back up your extra partition first to restore again after updating the live image.**

### <sup>206</sup> **4.5.4 Booting the live medium**

<sup>207</sup> The first time you boot your live medium, whether CD, DVD, USB key, or PXE boot, some setup in your computer's BIOS may be

needed first. Since BIOSes vary g ings, we cannot get into the topic provide a k[ey to bring up a](#page-18-4) menu which is the easiest way if it is av wise, you need to enter the BIOS the boot order to place the boot dependent your normal boot device.

Once you've booted the medium, menu. If you just press enter here default entry, Live and default option boot options, see the "help" entry in and *live-config* man pages found v

Assuming you've selected Live ar image, after the boot messages so cally logged into the user account and set allow If you have booted a console-only image. cue flavour «prebuilt images», you in on the console to the user accou to use.

### **4.6 Using a virtual machine for**

It can be a great time-saver for the development of the can to run them in a virtual machine caveats:

- Running a VM requires enough the host and a CPU with hardware support for  $\mathbf r$ recommended.
- $\bullet$  There are some inherent limitations video performance, limited choid
- When developing for specific har

running on the hardware itself.

- <sup>215</sup> Occasionally there are bugs that relate only to running in a VM. When in doubt, test your image directly on the hardware.
- <sup>216</sup> Provided you can work within these constraints, survey the available VM software and choose one that is suitable for your needs.

### <span id="page-22-0"></span><sup>217</sup> **4.6.1 Testing an ISO image with QEMU**

- 218 The most versatile VM in Debian is QEMU. If your processor has hardware support for virtualization, use the *qemu-kvm* package; the *qemu-kvm* package description briefly lists the requirements.
- <sup>219</sup> First, install *qemu-kvm* if your processor supports it. If not, install *qemu*, in which case the program name is qemu instead of kvm in the following examples. The *qemu-utils* package is also valuable for creating virtual disk images with qemu-img.

 $220$ 

# apt-get install qemu-kvm qemu-utils

<sup>221</sup> Booting an ISO image is simple:

222

\$ kvm -cdrom live-image-i386.hybrid.iso

<sup>223</sup> See the man pages for more details.

- <span id="page-22-1"></span><sup>224</sup> **4.6.2 Testing an ISO image with VirtualBox**
- <sup>225</sup> In order to test the ISO with *virtualbox*:

# apt-get install virtualbox virtualbox-qt virtualbox-dkms  $\frac{1}{2}$  virtualbox

Create a new virtual machine, change the storage settings to use  $_{227}$ live-image-i386.hybrid.iso as the CD/DVD device, and start the machine.

**Note:** For live systems containing X.org that you want to test with 228 *virtualbox*, you may wish to include the VirtualBox X.org driver package, *virtualbox-guest-dkms* and *virtualbox-guest-x11*, in your *live-build* configuration. Otherwise, the resolution is limited to 800x600.

229

\$ echo "virtualbox-guest-dkms virtualbox-guest-x11" >> config/package-lists*←-* /my.list.chroot

In order to make the dkms package work, also the kernel head-<br>230 ers for the kernel flavour used in your image need to be installed. Instead of manually listing the correct *linux-headers* package in above created package list, the selection of the right package can be done automatically by *live-build*.

231

\$ lb config --linux-packages "linux-image linux-headers"

# <span id="page-22-2"></span>**4.7 Building and using an HDD image 4.7 Building and using an HDD image**

Building an HDD image is similar to an ISO hybrid one in all re-<br>233 spects except you specify -b hdd and the resulting filename is

226

live-image-i386.img which cannot be burnt to optical media. It is suitable for booting from USB sticks, USB hard drives, and various other portable storage devices. Normally, an ISO hybrid image can be used for this purpose instead, but if you have a BIOS which does not handle hybrid images properly, you need an HDD image.

<sup>234</sup> **Note:** if you created an ISO hybrid image with the previous example, you will need to clean up your working directory with the lb clean command (see ‹The lb clean command›):

235

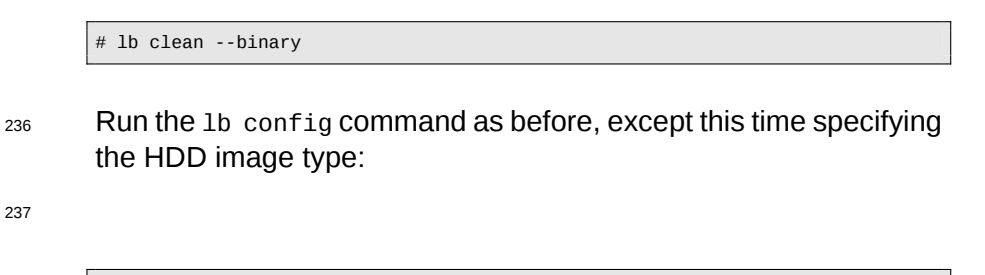

\$ lb config -b hdd

<sup>238</sup> Now build the image with the lb build command:

239

# lb build

- <sup>240</sup> When the build finishes, a live-image-i386.img file should be present in the current directory.
- <sup>241</sup> The generated binary image contains a VFAT partition and the syslinux bootloader, ready to be directly written on a USB device. Once again, using an HDD image is just like using an ISO hybrid one on USB. Follow the instructions in ‹Using an ISO hybrid live

<span id="page-23-1"></span><span id="page-23-0"></span> $image$ , except use the filename  $1$ live-image-i386.hybrid.iso.

Likewise, to test an HDD image **v** scribed above in  $\overline{c}$  Testing an ISO kvm or gemu, depending on which v specifying live-image-i386.img a

\$ kvm -hda live-image-i386.img

# **4.8 Building a netboot image**

The following sequence of comma image containing a default live sys for booting over the network.

**Note:** if you performed any previ clean up your working directory with

# lb clean

In this specific case, a 1b clean to clean up the necessary stages. boot setups, a different initramfs which *live-build* performs automati ages. Since the initramfs creation switching to netboot in an existing the chroot stage too. Therefore,  $1$ chroot stage, too) needs to be use

Run the  $1b$  configure command as

### for netbooting:

250

\$ lb config -b netboot --net-root-path "/srv/debian-live" --net-root-server*←-* "192.168.0.2"

- <sup>251</sup> In contrast with the ISO and HDD images, netbooting does not, itself, serve the filesystem image to the client, so the files must be served via NFS. Different network filesystems can be chosen through lb config. The --net-root-path and --net-root-server options specify the location and server, respectively, of the NFS server where the filesystem image will be located at boot time. Make sure these are set to suitable values for your network and server.
- <sup>252</sup> Now build the image with the lb build command:
- 253

# lb build

- <sup>254</sup> In a network boot, the client runs a small piece of software which usually resides on the EPROM of the Ethernet card. This program sends a DHCP request to get an IP address and information about what to do next. Typically, the next step is getting a higher level bootloader via the TFTP protocol. That could be pxelinux, GRUB, or even boot directly to an operating system like Linux.
- <sup>255</sup> For example, if you unpack the generated live-imagei386.netboot.tar archive in the /srv/debian-live directory, you'll find the filesystem image in live/filesystem.squashfs and the kernel, initrd and pxelinux bootloader in tftpboot/.
- <sup>256</sup> We must now configure three services on the server to enable netbooting: the DHCP server, the TFTP server and the NFS server.

### <span id="page-24-0"></span>**4.8.1 DHCP server** 257

We must configure our network's DHCP server to be sure to give 258 an IP address to the netbooting client system, and to advertise the location of the PXE bootloader.

Here is an example for inspiration, written for the ISC DHCP server isc-dhcp-server in the /etc/dhcp/dhcpd.conf configuration file:

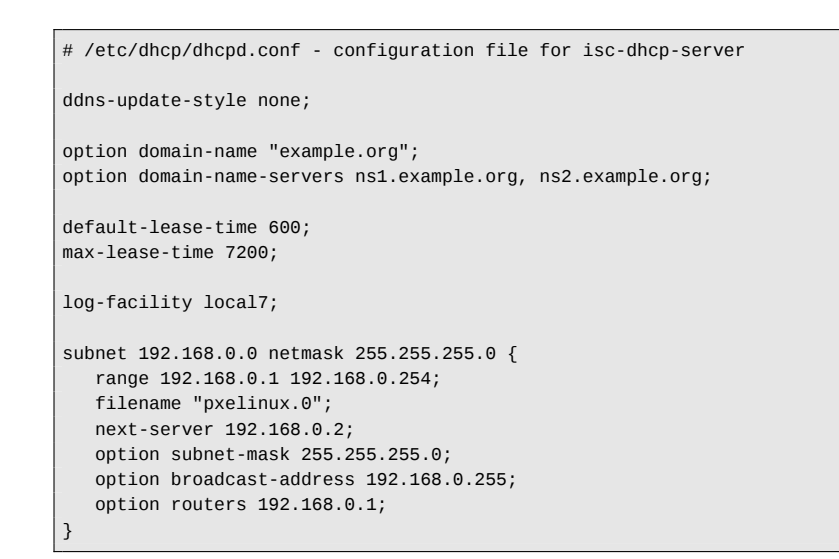

### <span id="page-24-1"></span>**4.8.2 TFTP server** 261

This serves the kernel and initial ramdisk to the system at run  $_{262}$ time.

You should install the *tftpd-hpa* package. It can serve all files con-<br>263 tained inside a root directory, usually /srv/tftp. To let it serve

260

files inside /srv/debian-live/tftpboot, run as root the following command:

#### 264

# dpkg-reconfigure -plow tftpd-hpa

<sub>265</sub> and fill in the new tftp server directory when being asked about it.

### <sup>266</sup> **4.8.3 NFS server**

- <sup>267</sup> Once the guest computer has downloaded and booted a Linux kernel and loaded its initrd, it will try to mount the Live filesystem image through a NFS server.
- <sup>268</sup> You need to install the *nfs-kernel-server* package.
- <sup>269</sup> Then, make the filesystem image available through NFS by adding a line like the following to /etc/exp[orts](http://www.syslinux.org/wiki/index.php/PXELINUX):

270

/srv/debian-live \*(ro,async,no\_root\_squash,no\_subtree\_check)

 $271$  and tell the NFS server about this new export with the following command:

272

# exportfs -rv

273 Setting up these three services can be a little tricky. You might need some patience to get all of them working together. For more information, see the syslinux wiki at ‹http://www.syslinux.org/wiki/index.php/ PXELINUX> or the Debian Installer M tion at <http://d-i.alioth.debian.org/manual help, as their processes are very s

### **4.8.4 Netboot testing HowTo**

Netboot image creation is made ea images on physical machines can

To make our life easier, we can use

#### **4.8.5 Qemu**

• Install *qemu*, *bridge-utils*, *sudo*.

<span id="page-25-0"></span>Edit/etc/qemu-ifup:

```
#!/bin/sh
sudo -p "Password for $0:" /sbin/ifconfig
echo "Executing /etc/qemu-ifup"
echo "Bringing up $1 for bridged mode..."
sudo /sbin/ifconfig $1 0.0.0.0 promisc up
echo "Adding $1 to br0..."
sudo /usr/sbin/brctl addif br0 $1
sleep 2
```
Get, or build a grub-floppy-netbo

Launch qemu with "-net nic, vlan=0

# **4.9 Webbooting**

Webbooting is a convenient way of tems using the internet as a mea booting are very few. On the one

a bootloader, an initial ramdisk and a kernel. On the other hand, a web server to store the squashfs files which contain the filesystem.

<sup>285</sup> **4.9.1 Getting the webboot files**

- <sup>286</sup> As usual, you can build the images yourself or use the pre-built files, which are available on the project's homepage at <http://live-systems. org/›. Using pre-built images would be handy for doing initial testing until one can fine tune their own needs. If you have built a live image you will find the files needed for webbooting in the build directory under binary/live/. The files are called vmlinuz, initrd.img and filesystem.squashfs.
- 287 It is also possible to extract those files from an already existing iso image. In order to achieve that, loopback mount the image as follows:

288

# mount -o loop image.iso /mnt

- <sup>289</sup> The files are to be found under the live/ directory. In this specific case, it would be /mnt/live/. This method has the disadvantage that you need to be root to be able to mount the image. However, it has the advantage that it is easily scriptable and thus, easily automatized.
- <sup>290</sup> But undoubtedly, the easiest way of extracting the files from an iso image and uploading it to the web server at the same time, is using the midnight commander or *mc*. If you have the *genisoimage* package installed, the two-pane file manager allows you to browse the contents of an iso file in one pane and upload the files via ftp in the other pane. Even though this method requires manual work, it does not require root privileges.

### **4.9.2 Booting webboot images**

While some users will prefer virtualization refer to real hardware here to match which should only be considered a

In order to boot a webboot image nents mentioned above, i.e. vmlin inside a directory named live/ an Then boot from the usb stick and ty the boot options. *live-boot* will retr it into ram. This way, it is possible pressed filesystem as a regular live

append boot=live components fetch=http://192.168.2.50/images/webboot/*←* filesystem.squashfs

**Use case:** You have a web serve squashfs files, one which contains gnome, and a rescue one. If you for one machine, you can plug you gnome image. If you need the reso type of image, perhaps for another rescue one.

# <sup>296</sup> **Overview of tools**

# <sup>297</sup> **5. Overview of tools**

<sup>298</sup> This chapter contains an overview of the three main tools used in building live systems: *live-build*, *live-boot* and *live-config*.

# <sup>299</sup> **5.1 The live-build package**

- <sup>300</sup> *live-build* is a collection of scripts to build live systems. These scripts are also referred to as "commands".
- <sup>301</sup> The idea behind *live-build* is to be a framework that uses a configuration directory to completely automate and customize all aspects of building a Live image.
- <sup>302</sup> Many concepts are similar to those used to build Debian packages with *debhelper*:
- <sup>303</sup> The scripts have a central location for configuring their operation. In *debhelper*, this is the debian/ subdirectory of a package tree. For example, dh\_install will look, among others, for a file called debian/install to determine which files should exist in a particular binary package. In much the same way, *live-build* stores its configuration entirely under a config/ subdirectory.
- <sup>304</sup> The scripts are independent that is to say, it is always safe to run each command.
- <sup>305</sup> Unlike *debhelper*, *live-build* provides the tools to generate a skeleton configuration directory. This could be considered to be similar to tools such as *dh-make*. For more information about these tools, read on, since the remainder of this section discuses the four most important commands. Note that the preceding lb is a generic wrapper for *live-build* commands.
- <span id="page-27-0"></span>306 • **Ib config** : Responsible for initial system configuration directory. more information.
	- **Ib build**: Responsible for starting Ib build command for more infor-
	- **lb clean** : Responsible for remov See <The lb clean command> for

# **5.1.1 The 1b config command**

As discussed in *dive-build*, the scr their configuration with the source of named config/. As constructing t time-consuming and error-prone, t used to create the initial skeleton o

The 1b config command creates config/: hooks/, includes/, several for each stage of the build process includes a list of several important **l** *config* and *live-config*-sysvinit.

Issuing 1b config without any arguments subdirectory which it populates configuration files, and two skel local/.

\$ lb config [2014-04-25 17:14:34] lb config P: Updating config tree for a debian/whee

Using 1b config without any argum

who need a very basic image, or who intend to provide a more complete configuration via auto/config later (see ‹Managing a configuration› for details).

315 Normally, you will want to specify some options. For example, to specify which package manager to use while building the image:

316

<span id="page-28-0"></span>\$ lb config --apt aptitude

317 It is possible to specify many options, such as:

318

\$ lb config --binary-images netboot --bootappend-live "boot=live components*←* hostname=live-host username=live-user" ...

<sup>319</sup> A full list of options is available in the lb\_config man page.

### <sup>320</sup> **5.1.2 The lb build command**

321 The 1b build command reads in your configuration from the config/ directory. It then runs the lower level commands needed to build your Live system.

### <sup>322</sup> **5.1.3 The lb clean command**

<sup>323</sup> It is the job of the 1b clean command to remove various parts of a build so subsequent builds can start from a clean state. By default, chroot, binary and source stages are cleaned, but the cache is left intact. Also, individual stages can be cleaned. For example, if you have made changes that only affect the binary stage, use lb clean --binary prior to building a new binary. If your changes <span id="page-28-1"></span>invalidate the bootstrap and/or pa --mode, --architecture, Of --boo

--purge. See the 1b\_clean man pa

# <span id="page-28-2"></span>**5.2 The live-boot package**

*live-boot* is a collection of scripts p *tools*, used to generate an initram tems, such as those created by *li* system ISOs, netboot tarballs, and

At boot time it will look for read-only directory where a root filesystem image like squashfs) is stored. If found vironment, using aufs, for Debian I

More information on initial ramfs in bian Linux Kernel Handbook at <http:// the chapter on initramfs.

# **5.3 The live-config package**

*live-config* consists of the scripts th to configure the live system automatic setting the hostname, locales and inhibiting cron jobs and performing

# <span id="page-29-0"></span><sup>330</sup> **Managing a configuration**

# <sup>331</sup> **6. Managing a configuration**

<sup>332</sup> This chapter explains how to manage a live configuration from initial creation, through successive revisions and successive releases of both the *live-build* software and the live image itself.

## <span id="page-29-1"></span><sup>333</sup> **6.1 Dealing with configuration changes**

 $334$  Live configurations rarely are perfect on the first try. It may be fine to pass lb config options from the command-line to perform a single build, but it is more typical to revise those options and build again until you are satisfied. To support these changes, you will need auto scripts which ensure your configuration is kept in a consistent state.

### <span id="page-29-2"></span><sup>335</sup> **6.1.1 Why use auto scripts? What do they do?**

- 336 The 1b config command stores the options you pass to it in config/\* files along with many other options set to default values. If you run lb config again, it will not reset any option that was defaulted based on your initial options. So, for example, if you run lb config again with a new value for --binary-images, any dependent options that were defaulted for the old image type may no longer work with the new ones. Nor are these files intended to be read or edited. They store values for over a hundred options, so nobody, let alone yourself, will be able to see in these which options you actually specified. And finally, if you run lb config, then upgrade *live-build* and it happens to rename an option, config/\* would still contain variables named after the old option that are no longer valid.
- <sup>337</sup> For all these reasons, auto/\* scripts will make your life easier.

They are simple wrappers to the 1b config, 1b build and 1b clean commands that are designed to help you manage your configuration. The auto/config script stores your lb config command with all desired options, the auto/clean script removes the files containing configuration variable values, and the auto/build script keeps a build.log of each build. Each of these scripts is run automatically every time you run the corresponding lb command. By using these scripts, your configuration is easier to read and is kept internally consistent from one revision to the next. Also, it will be much easier for you identify and fix options which need to change when you upgrade *live-build* after reading the updated documentation.

## <span id="page-29-3"></span>**6.1.2 Use example auto scripts**  $338$

For your convenience, *live-build* comes with example auto shell 339 scripts to copy and edit. Start a new, default configuration, then copy the examples into it:

340

\$ mkdir mylive && cd mylive && lb config \$ mkdir auto  $\vert$ \$ cp /usr/share/doc/live-build/examples/auto/\* auto/

Edit auto/config, adding any options as you see fit. For  $_{341}$ instance:

342

```
#!/bin/sh
lb config noauto \
     --architectures i386 \
     --linux-flavours 686-pae \
     --binary-images hdd \
```
--mirror-bootstrap http://ftp.ch.debian.org/debian/ \

--mirror-binary http://ftp.ch.debian.org/debian/ \ "\${@}"

- <span id="page-30-0"></span><sup>343</sup> Now, each time you use lb config, auto/config will reset the configuration based on these options. When you want to make changes to them, edit the options in this file instead of passing them to lb config. When you use lb clean, auto/clean will clean up the config/\* files along with any other build products. And finally, when you use 1b build, a log of the build will be written by auto/build in [build.log](http://live-systems.org/gitweb/).
- <sup>344</sup> **Note:** A special noauto parameter is used here to suppress another call to auto/config[, thereby preve](#page-18-4)nting infinite recursion. Make sure you don't accidentally remove it when making edits. Also, take care to ensure when you split the 1b config command across multiple lines for readability, as shown in the example above, that you don't forget the backslash ( at the end of each line that continues to the next.

# <sup>345</sup> **6.2 Clone a configuration published via Git**

- <sup>346</sup> Use the lb config --config option to clone a Git repository that contains a live system configuration. If you would like to base your configuration on one maintained by the Live Systems Project, look at ‹http://live-systems.org/gitweb/› for the repository named live-images in the category Packages. This repository contains the configurations for the live systems ‹prebuilt images›.
- 347 For example, to build a rescue image, use the live-images repository as follows:

Edit auto/config and any other thi to suit your needs. For example, th ages are made by simply adding  $$ non-free".

You may optionally define a short adding the following to your  $$$ {HOME}

[url "git://live-systems.org/git/"] insteadOf = lso:

This enables you to use 1so: any address of a live-systems.org git optional .git suffix, starting a new is as easy as:

\$ lb config --config lso:live-images

Cloning the entire live-images reposition used for several images. If you f age after you have finished with t directory and again and optionally, needs.

In any case, remember that every image as superuser: lb build

348

\$ mkdir live-images && cd live-images \$ lb config --config git://live-systems.org/git/live-images.git \$ cd images/rescue

## <span id="page-31-4"></span><span id="page-31-2"></span><span id="page-31-1"></span><span id="page-31-0"></span><sup>356</sup> **Customizing contents**

### <sup>357</sup> **7. Customization overview**

<sup>358</sup> This chapter gives an overview of the various ways in which you may customize a live system.

# <sup>359</sup> **7.1 B[uild time vs. boot time config](#page-45-4)uration**

- <sup>360</sup> Live system configuration options are divided into build-time options which are options that are applied at build time and boot-time options which are applied at boot time. Boot-time options are further divided into those occurring early in the boot, applied by the *live-boot* package, and those that happen later in the boot, applied by *live-config*. Any boot-time option may be modified by the user by specifying it at the boot prompt. The image may also be built with default boot parameters so users can normally just boot directly to the live system without specifying any options when all of the defaults are suitable. In particular, the argument to lb --bootappendlive consists of any default kernel command line options for the Live system, such as persistence, keyboard layouts, or timezone. See ‹Customizing locale and language›, for example.
- 361 Build-time configuration options are described in the 1b config man pages. Boot-time options are described in the man pages for *live-boot* and *live-config*. Although the *live-boot* and *live-config* packages are installed within the live system you are building, it is recommended that you also install them on your build system for easy reference when you are working on your configuration. It is safe to do so, as none of the scripts contained within them are executed unless the system is configured as a live system.

# <sup>362</sup> **7.2 Stages of the build**

The build process is divided into stages tions applied in sequence in each **bootstrap** stage. This is the initial directory with packages to make a is followed by the **chroot** stage, w of chroot directory, populating it with configuration, along with any other of content occurs in this stage. The image is the **binary** stage, which the contents of the chroot directory for the Live system, and including tional material on the target medium filesystem. After the live image is b is built in the **source** stage.

<span id="page-31-3"></span>Within each of these stages, there in commands are applied. These are ensure customizations can be laye example, within the **chroot** stage, packages are installed, packages included files are copied, and hoc materials are in place.

# **7.3 Supplement Ib config with**

Although 1b config creates a skel directory, to accomplish your goals ditional files in subdirectories of co files are stored in the configuration live system's filesystem or into the provide build-time configurations o bersome to pass as command-line

such as custom lists of packages, custom artwork, or hook scripts to run either at build time or at boot time, boosting the already considerable flexibility of debian-live with code of your own.

# <sup>367</sup> **7.4 Customization tasks**

368 The following chapters are organized by the kinds of customization task users typically perform: ‹Customizing package installation›, ‹Customizing contents› and ‹Customizing locale and language› cover just a few of the things you might want to do.

# <sup>369</sup> **Customizing package installation**

# <sup>370</sup> **8. Customizing package installation**

 $371$  Perhaps the most basic customization of a live system is the selection of packages to be included in the image. This chapter guides you through the various build-time options to customize *live-build*' s installation of packages. The broadest choices influencing which packages are available to install in the image are the distribution and archive areas. To ensure decent download speeds, you should choose a nearby distribution mirror. You can also add your own repositories for backports, experimental or custom packages, or include packages directly as files. You can define lists of packages, including metapackages which will install many related packages at once, such as packages for a particular desktop or language. Finally, a number of options give some control over *apt*, or if you prefer, *aptitude*, at build time whe[n packa](#page-8-0)ges are installed. You may find these handy if you use a proxy, want to disable installation of recommended packages to save space, or need to control which versions of packages are installed via APT pinning, to name a few possibilities.

### <sup>372</sup> **8.1 Package sources**

### <sup>373</sup> **8.1.1 Distribution, archive areas and mode**

374 The distribution you choose has the broadest impact on which packages are available to include in your live image. Specify the codename, which defaults to **jessie** for the **jessie** version of *livebuild*. Any current distribution carried in the archive may be specified by its codename here. (See ‹Terms› for more details.) The --distribution option not only influences the source of packages within the archive, but also instructs *live-build* to behave as needed to build each supported distribution the **unstable** release, sid, specify

\$ lb config --distribution sid

Within the distribution archive, are of the archive. In Debian, these are Only main contains software that is hence that is the default. One or e.g.

\$ lb config --archive-areas "main contrib

Experimental support is available through  $a$  --mode option. By defa only if you are building on a Debia 1b config is invoked on any of the default to create an image of that in e.g. ubuntu mode, the distribution and archive areas areas for the specified derivative are su Debian. The mode also modifies derivatives.

**Note:** The projects for whom the marily responsible for supporting users and Systems Project, in turn, provides effort basis only, based on feedbac we do not develop or support these

### **8.1.2 Distribution mirrors** 380

<sup>381</sup> The Debian archive is replicated across a large network of mirrors around the world so that people in each region can choose a nearby mirror for best download speed. Each of the --mirror-\* options governs which distribution mirror is used at various stages of the build. Recall from ‹Stages of the build› that the **bootstrap** stage is when the chroot is initially populated by *debootstrap* with a minimal system, and the **chroot** stage is when the chroot used to construct the live system's filesystem is built. Thus, the corresponding mirror switches are used for those stages, and later, in the **binary** stage, the --mirror-binary and --mirror-binary-security values are used, superseding any mirrors used in an earlier stage.

### <sup>382</sup> **8.1.3 Distribution mirrors used at build time**

<sup>383</sup> To set the distribution mirrors used at build time to point at a local mirror, it is sufficient to set --mirror-bootstrap, - mirror-chroot-security and --mirror-chroot-backports as follows.

384

\$ lb config --mirror-bootstrap http://localhost/debian/ \ --mirror-chroot-security http://localhost/debian-security/ \ --mirror-chroot-backports http://localhost/debian-backports/

<sup>385</sup> The chroot mirror, specified by --mirror-chroot, defaults to the --mirror-bootstrap value.

### <sup>386</sup> **8.1.4 Distribution mirrors used at run time**

placed in the binary image. The ditional packages while running employ http.debian.net, a servic close mirror based, among other and the availability of the mirrors. you cannot predict which mirror will you may specify your own values as An image built from this configuration users on a network where "mirror

\$ lb config --mirror-binary http://mirror --mirror-binary-security http:/ --mirror-binary-backports http:

### **8.1.5 Additional repositories**

You may add more repositories, br beyond what is available in your be, for example, for backports, exp To configure additional repositori your-repository.list.chroot, and repository.list.binary files. A these govern the repositories use building the image, and in the **bi** running the live system.

For example, config/archives/1 install packages from the debiansystem build time.

deb http://live-systems.org/ sid-snapshot

#### <sup>387</sup> The --mirror-binary\* options govern the distribution mirrors

- <sup>393</sup> If you add the same line to config/archives/live.list.binary, the repository will be added to your live system's /etc/apt/ sources.list.d/ directory.
- <sup>394</sup> If such files exist, they will be picked up automatically.
- <sup>395</sup> You should also put the GPG key used to sign the repository into config/archives/your-repository.key.{binary,chroot} files.
- 396 Should you need custom APT pinning, such APT preferences snippets can be placed in config/archives/your-repository.pref.- {binary,chroot} files and will be automatically added to your live system's /etc/apt/preferences.d/ directory.

### <sup>397</sup> **8.2 Choosing packages to install**

<sup>398</sup> There are a number of ways to choose which packages *live-build* will install in your image, covering a variety of different needs. You can simply name individual packages to install in a package list. You can also use metapackages in those lists, or select them using package control file fields. And finally, you may place package files in your config/ tree, which is well suited to testing of new or experimental packages before they are available from a repository.

### <sup>399</sup> **8.2.1 Package lists**

- <sup>400</sup> Package lists are a powerful way of expressing which packages should be installed. The list syntax supports conditional sections which makes it easy to build lists and adapt them for use in multiple configurations. Package names may also be injected into the list using shell helpers at build time.
- <sup>401</sup> **Note:** The behaviour of *live-build* when specifying a package that

does not exist is determined by y «Choosing apt or aptitude» for more

# **8.2.2 Using metapackages**

The simplest way to populate your metapackage maintained by your o

\$ lb config

\$ echo task-gnome-desktop > config/packag

This supercedes the older prede live-build 2.x. Unlike predefi are not specific to the Live System maintained by specialist working and therefore reflect the consens packages best serve the needs of cover a much broader range of use they replace.

All task metapackages are prefixed mine which are available (though it hits that match the name but aren' the package name with:

\$ apt-cache search --names-only ^task-

In addition to these, you will find ous purposes. Some are subsets gnome-core, while others are indiv bian Pure Blend, such as the educ
all metapackages in the archive, install the debtags package and list all packages with the role::metapackage tag as follows:

409

\$ debtags search role::metapackage

### <sup>410</sup> **8.2.3 Local package lists**

- <sup>411</sup> Whether you list metapackages, individual packages, or a combination of both, all local package lists are stored in config/packagelists/. Since more than one list can be used, this lends itself well to modular designs. For example, you may decide to devote one list to a particular choice of desktop, another to a collection of related packages that might as easily be used on top of a different desktop. This allows you to experiment with different combinations of sets of packages with a minimum of fuss, sharing common lists between different live image projects.
- <sup>412</sup> Package lists that exist in this directory need to have a .list suffix in order to be processed, and then an additional stage suffix, .chroot or .binary to indicate which stage the list is for.
- <sup>413</sup> **Note:** If you don't specify the stage suffix, the list will be used for both stages. Normally, you want to specify .list.chroot so that the packages will only be installed in the live filesystem and not have an extra copy of the .deb placed on the medium.

### <sup>414</sup> **8.2.4 Local binary package lists**

<sup>415</sup> To make a binary stage list, place a file suffixed with . list.binary in config/package-lists/. These packages are not installed in the live filesystem, but are included on the live medium under pool/. You would typically use such a list with one of the non-live

installer variants. As mentioned above, if you want this list to be the same as your chroot stage list, simply use the .list suffix by itself.

### **8.2.5 Generated package lists** 416

<span id="page-36-0"></span>

It sometimes happens that the best way to compose a list is to  $417$ generate it with a script. Any line starting with an exclamation point indicates a command to be executed within the chroot when the image is built. For example, one might include the line ! grepaptavail -n -sPackage -FPriority standard |sort in a package list to produce a sorted list of available packages with Priority: standard.

In fact, selecting packages with the grep-aptavail command (from  $418$ the dctrl-tools package) is so useful that live-build provides a Packages helper script as a convenience. This script takes two arguments: field and pattern. Thus, you can create a list with the following contents:

#### 419

#### $\frac{1}{2}$  1b config \$ echo '! Packages Priority standard' > config/package-lists/standard.list.*←* chroot

## **8.2.6 Using conditionals inside package lists**  $420$

Any of the *live-build* configuration variables stored in config/\* (mi-<br>421 nus the LB\_ prefix) may be used in conditional statements in package lists. Generally, this means any lb config option uppercased and with dashes changed to underscores. But in practice, it is only the ones that influence package selection that make sense, such as DISTRIBUTION, ARCHITECTURES or ARCHIVE\_AREAS.

- <sup>422</sup> For example, to install ia32-libs if the --architectures amd64 is specified:
- 423

#if ARCHITECTURES amd64 ia32-libs #endif

<sup>424</sup> You may test for any one of a number of values, e.g. to install *memtest86+* if either --architectures i386 or --architectures amd64 is specified:

425

#if ARCHITECTURES i386 amd64 memtest86+ #endif

<sup>426</sup> You may also test against variables that may contain more than one value, e.g. to install *vrms* if either contrib or non-free is specified via --archive-areas:

427

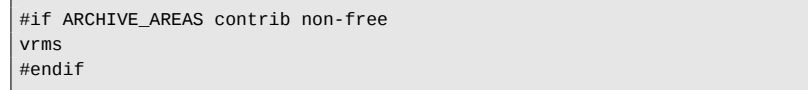

428 The nesting of conditionals is not supported.

## <sup>429</sup> **8.2.7 Removing packages at install time**

<sup>430</sup> You can list packages in files with .list.chroot\_live and .list.chroot\_install suffixes inside the config/package-lists directory. If both a live and an install list exist, the packages in the .list.chroot live list are removed with a hook after the installation (if the user uses the installer). The packages in the .list.chroot\_install list are present both in the live system and in the installed system. This is a special tweak for the installer and may be useful if you have --debian-installer live set in your config, and wish to remove live system-specific packages at install time.

### **8.2.8 Desktop and language tasks** 431

Desktop and language tasks are special cases that need some ex- <sup>432</sup> tra planning and configuration. Live images are different from Debian Installer images in this respect. In the Debian Installer, if the medium was prepared for a particular desktop environment flavour, the corresponding task will be automatically installed. Thus, there are internal gnome-desktop, kde-desktop, lxde-desktop and xfcedesktop tasks, none of which are offered in tasksel's menu. Likewise, there are no menu entries for tasks for languages, but the user's language choice during the install influences the selection of corresponding language tasks.

When developing a desktop live image, the image typically boots  $433$ directly to a working desktop, the choices of both desktop and default language having been made at build time, not at run time as in the case of the Debian Installer. That's not to say that a live image couldn't be built to support multiple desktops or multiple languages and offer the user a choice, but that is not *live-build*' s default behaviour.

Because there is no provision made automatically for language 434 tasks, which include such things as language-specific fonts and input-method packages, if you want them, you need to specify them in your configuration. For example, a GNOME desktop image containing support for German might include these task metapack<span id="page-38-0"></span>ages:

435

```
$ lb config
$ echo "task-gnome-desktop task-laptop" >> config/package-lists/my.list.←-
    chroot
$ echo "task-german task-german-desktop task-german-gnome-desktop" >> ←-
    config/package-lists/my.list.chroot
```
# <sup>436</sup> **8.2.9 Kernel flavour and version**

- <sup>437</sup> One or more kernel flavours will be included in your image by default, depending on the architecture. You can choose different flavours via the --linux-flavours option. Each flavour is suffixed to the default stub linux-image to form each metapackage name which in turn depends on an exact kernel package to be included in your image.
- <sup>438</sup> Thus by default, an amd64 architecture image will include the linux-image-amd64 flavour metapackage, and an i386 architecture image will include the linux-image-486 and linux-image-686-pae metapackages. At time of writing, these packages depend on linux-image-3.2.0-4-amd64, linux-image-3.2.0-4-486 and linux-image-3.2.0-4-686-pae, respectively.
- <sup>439</sup> When more than one kernel package version is available in your configured archives, you can specify a different kernel package name stub with the --linux-packages option. For example, supposing you are building an amd64 architecture image and add the experimental archive for testing purposes so you can install the linux-image-3.7-trunk-amd64 kernel. You would configure that image as follows:

\$ lb config --linux-packages linux-image-\$ echo "deb http://ftp.debian.org/debian/ archives/experimental.list.chroot

# **8.2.10 Cu[s](#page-38-0)tom kernels**

You can build and include your own they are integrated within the Deb tem. The live-build system does .deb packages.

The proper and recommended way ages is to follow the instructions in ber to modify the ABI and flavour clude a complete build of the lin packages in your repository.

If you opt to build the kernel packa packages, you need to specify an stub as discussed in «Kernel flavou Installing modified or third-party packages your custom kernel packages in y alternatives discussed in that section

It is beyond the scope of this document to be youd the scope of this document customize your kernel. However, configuration satisfies these minim

- $\cdot$  Use an initial ramdisk.
- Include the union filesystem mod
- Include any other filesystem mo ration (i.e. usually squashfs).

440

# **8.3 Instal[ling modified or third-party](http://www.debian.org/doc/maint-guide/) packages** <sup>449</sup>

- <sup>450</sup> While it is against the philosophy of a live system, it may sometimes be necessary to build a live system with modified versions of packages that are in the Debian repository. This may be to modify or support additional features, languages and branding, or even to remove elements of existing packages that are undesirable. Similarly, "third-party" packages may be used to add bespoke and/or proprietary functionality.
- <sup>451</sup> This section does not cover advice regarding building or maintaining modified packages. Joachim Breitner's `How to fork privately' method from ‹http://www.joachim-breitner.de/blog/archives/ 282-How-to-fork-privately.html› may be of interest, however. The creation of bespoke packages is covered in the Debian New Maintainers' Guide at <http://www.debian.org/doc/maint-guide/> and elsewhere.
- <sup>452</sup> There are two ways of installing modified custom packages:
- <sup>453</sup> packages.chroot
- <sup>454</sup> Using a custom APT repository
- 455 Using packages.chroot is simpler to achieve and useful for "oneoff" customizations but has a number of drawbacks, while using a custom APT repository is more time-consuming to set up.

### <sup>456</sup> **8.3.1 Using packages.chroot to install custom packages**

- <sup>457</sup> To install a custom package, simply copy it to the config/ packages.chroot/ directory. Packages that are inside this directory will be automatically installed into the live system during build - you do not need to specify them elsewhere.
- <sup>458</sup> Packages **must** be named in the prescribed way. One simple way to do this is to use dpkg-name.

Using [packages.chroot](#page-35-0) for install disadvantages:

- It is not possible to use secure A
- You must install all appropria packages.chroot/ directory.
- It does not lend itself to storing I vision control.

# **8.3.2 Using an APT repository to packages**

Unlike using packages.chroot, wh itory you must ensure that you sp See <Choosing packages to install

While it may seem unnecessary ef to install custom packages, the infr at a later date to offer updates of the

## **8.3.3 Custom packages and APT**

*live-build* uses APT to install all pa will therefore inherit behaviours from example is that (assuming a default available in two different repositor bers, APT will elect to install the package with the package with the package with the package with the package with the package of the  $p$ number.

Because of this, you may wish to in your custom packages' debian/cha modified version is installed over on itories. This may also be achieve

APT pinning preferences - see ‹APT pinning› for more information.

# <sup>469</sup> **8.4 Configuring APT at build time**

470 You can configure APT through a number of options applied only at build time. (APT configuration used in the running live system may be configured in the normal way for live system contents, that is, by including the appropriate configurations through config/ includes.chroot/.) For a complete list, look for options starting with apt in the lb\_config man page.

## <sup>471</sup> **8.4.1 Choosing apt or aptitude**

- <sup>472</sup> You can elect to use either *apt* or *aptitude* when installing packages at build time. Which utility is used is governed by the --apt argument to lb config. Choose the method implementing the preferred behaviour for package installation, the notable difference being how missing packages are handled.
- $473$  apt: With this method, if a missing package is specified, the package installation will fail. This is the default setting.
- $474$  aptitude: With this method, if a missing package is specified, the package installation will succeed.

## <sup>475</sup> **8.4.2 Using a proxy with APT**

476 One commonly required APT configuration is to deal with building an image behind a proxy. You may specify your APT proxy with the --apt-ftp-proxy or --apt-http-proxy options as needed, e.g.

<span id="page-40-0"></span>\$ lb config --apt-http-proxy http://proxy/

## **8.4.3 Tweaking APT to save space**

You may find yourself needing to a medium, in which case one or the options may be of interest.

If you don't want to include APT indicate those with:

\$ lb config --apt-indices false

This will not influence the entries. merely whether /var/lib/apt cont tradeoff is that APT needs those in live system, so before performing install, for instance, the user must those indices.

If you find the installation of recone image too much, provided you are sequences discussed below, you of APT with:

\$ lb config --apt-recommends false

The most important consequence of live-boot and live-config them ages that provide important functional figurations, such as user-setup w

and is used to create the live user. In all but the most exceptional circumstances you need to add back at least some of these recommends to your package lists or else your image will not work as expected, if at all. Look at the recommended packages for each of the live-\* [packa](#page-41-0)ges included in your build and if you are not certain you can omit them, add them back into your package lists.

<sup>486</sup> The more general consequence is that if you don't install recommended packages for any given package, that is, "packages that would be found together with this one in all but unusual installations" (Debian Policy Manual, section 7.2), some packages that users of your Live system actually need may be omitted. Therefore, we suggest you review the difference turning off recommends makes to your packages list (see the binary.packages file generated by lb build) and re-include in your list any missing packages that you still want installed. Alternatively, if you find you only want a small number of recommended packages left out, leave recommends enabled and set a negative APT pin priority on selected packages to prevent them from being installed, as explained in ‹APT pinning›.

#### <sup>487</sup> **8.4.4 Passing options to apt or aptitude**

<sup>488</sup> If there is not a lb config option to alter APT's behaviour in the way you need, use --apt-options or --aptitude-options to pass any options through to your configured APT tool. See the man pages for apt and aptitude for details. Note that both options have default values that you will need to retain in addition to any overrides you may provide. So, for example, suppose you have included something from snapshot.debian.org for testing purposes and want to specify Acquire::Check-Valid-Until=false to make APT happy with the stale Release file, you would do so as per the following example, appending the new option after the default value --yes:

<span id="page-41-0"></span>\$ lb config --apt-options "--yes -oAcquir

Please check the man pages to full when to use them. This is an example the only and should not be an construed as advice to configure tion would not be appropriate for, age.

For more complicated APT config tions you might want to create a co See also the other apt -  $*$  options for frequently needed options.

#### **8.4.5 APT pinning**

For background, please first read page. APT pinning can be configu for run time. For the former, creater config/archives/\*.pref.chroot, For the latter, create confi preferences.

Let's say you are building a **jessie** packages that end up in the binary at build time. You need to add sid live packages from it higher, but a than the default priority. Thus, on installed from sid at build time are target system distribution, jessie this:

```
$ echo "deb http://mirror/debian/ sid main" > config/archives/sid.list.←-
    chroot
$ cat >> config/archives/sid.pref.chroot << EOF
Package: live-*
Pin: release n=sid
Pin-Priority: 600
Package: *
Pin: release n=sid
Pin-Priority: 1
EOF
```
496 Negative pin priorities will prevent a package from being installed, as in the case where you do not want a package that is recommended by another package. Suppose you are building an LXDE image using task-lxde-desktop in config/package-lists/ desktop.list.chroot, but don't want the user prompted to store wifi passwords in the keyring. This metapackage depends on *lxde-core*, which recommends *gksu*, which in turn recommends *gnome-keyring*. So you want to omit the recommended *gnomekeyring* package. This can be done by adding the following stanza to config/apt/preferences:

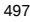

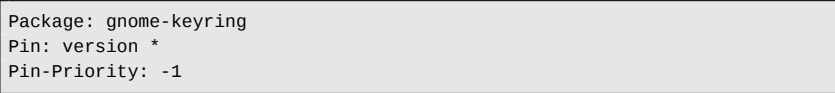

# <sup>498</sup> **Customizing contents**

#### <sup>499</sup> **9. Customizing contents**

<sup>500</sup> This chapter discusses fine-tuning customization of the live system contents beyond merely choosing which packages to include. Includes allow you to add or replace arbitrary file[s in your live system](#page-43-0) i[mage, ho](#page-43-0)oks allow you to execute arbitrary commands at different stages of the build and at boot time, and preseeding allows you to configure packages when they are [installed by supplying](#page-43-1) answers to debconf questions.

### <sup>501</sup> **9.1 Include[s](#page-8-0)**

- <span id="page-43-0"></span><sup>502</sup> While ideally a live system would include files entirely provided by unmodified packages, it is sometimes convenient to provide or modify some content by means of files. Using includes, it is possible to add (or replace) arbitrary files in your live system image. *live-build* provides two mechanisms for using them:
- <sup>503</sup> Chroot local includes: These allow you to add or replace files to the chroot/Live filesystem. Please see ‹Live/chroot local includes› for more information.
- <sup>504</sup> Binary local includes: These allow you to add or replace files in the binary image. Please see ‹Binary local includes› for more information.
- 505 Please see <Terms> for more information about the distinction between the "Live" and "binary" images.

#### <sup>506</sup> **9.1.1 Live/chroot local includes**

<sup>507</sup> Chroot local includes can be used to add or replace files in the chroot/Live filesystem so that they may be used in the Live system. A typical use is to populate the ske used by the Live system to create Another is to supply configuration or replaced in the image without procession hooks› if processing is needed.

To include files, simply add them to directory. This directory correspor live system. For example, to add a live system, use:

\$ mkdir -p config/includes.chroot/var/www \$ cp /path/to/my/index.html config/includ

## <span id="page-43-1"></span>Your configuration will then have the

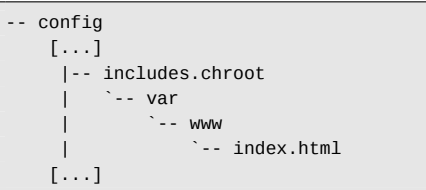

Chroot local includes are installed a files installed by packages are ove

#### **9.1.2 Binary local includes**

To include material such as do medium filesystem so that it is insertion of the medium without

can use binary local includes. This works in a similar fashion to chroot local includes. For example, suppose the files ~/video\_demo.\* are demo videos of the live system described by and linked to by an HTML index page. Simply copy the material to config/includes.binary/ as follows:

515

\$ cp ~/video\_demo.\* config/includes.binary/

<sup>516</sup> These files will now appear in the root directory of the live medium.

#### <sup>517</sup> **9.2 Hooks**

<sup>518</sup> Hooks allow commands to be performed in the chroot and binary stages of the build in order to customize the image.

#### <sup>519</sup> **9.2.1 Live/chroot local hooks**

<sup>520</sup> To run commands in the chroot stage, create a hook script with a .hook.chroot suffix containing the commands in the config/ hooks/ directory. The hook will run in the chroot after the rest of your chroot configuration has been applied, so remember to ensure your configuration includes all packages and files your hook needs in order to run. See the example chroot hook scripts for various common chroot customization tasks provided in /usr/share/doc/ live-build/examples/hooks which you can copy or symlink to use them in your own configuration.

#### <sup>521</sup> **9.2.2 Boot-time hooks**

<sup>522</sup> To execute commands at boot time, you can supply *live-config*

hooks as explained in the "Custom Examine *live-config*' s own hooks noting the sequence numbers. The fixed with an appropriate sequence cal include in config/includes.ch a custom package as discussed in  $\cdot$ packages›.

#### **9.2.3 Binary local hooks**

To run commands in the binary stage. a .hook.binary suffix containing hooks/ directory. The hook will run are run, but before binary checks mand. The commands in your ho take care to not modify any files o may damage your build system! scripts for various common binary /usr/share/doc/live-build/exam or symlink to use them in your own

#### **9.3 Preseeding Debconf quest**

Files in the config/preseed/ dired by the stage (.chroot or .binary preseed files and are installed by selections during the correspond

For more information about debcor *debconf* package.

# <sup>528</sup> **Customizing run time b[ehaviours](#page-43-0)**

# <sup>529</sup> **10. Customizing run time behaviours**

<sup>530</sup> All configuration that is done during run time is done by *live-config*. Here are some of the most common options of *live-config* that users are interested in. A full list of all possibilities can be found in the man page of *live-config*.

# <sup>531</sup> **10.1 Customizing the live user**

as a boot parameter.

- <sup>532</sup> One important consideration is that the live user is created by *liveboot* at boot time, not by *live-build* at build time. This not only influences where materials relating to the live user are introduced in your build, as discussed in ‹Live/chroot local includes›, but also any groups and permissions associated with the live user.
- <sup>533</sup> You can specify additional groups that the live user will belong to by using any of the possibilities to configure *live-config*. For example, to add the live user to the fuse group, you can either add the following file in config/includes.chroot/etc/live/config/usersetup.conf:

534

LIVE\_USER\_DEFAULT\_GROUPS="audio cdrom dip floppy video plugdev netdev *←* powerdev scanner bluetooth fuse"

config:

\$ lb config --bootappend-live "boot=live

One possible way of changing the a hook as described in «Boot-time can use the "passwd" hook from  $\prime$ examples/hooks, prefix it according it to config/includes.chroot/lib

# **10.2 Customizing locale and langle**

When the live system boots, steps:

- the locale generation
- $\cdot$  setting the keyboard configuration

The default locale when building a L 8. To define the locale that should parameter in the --bootappende.g.

535 or use live-config.user-default-groups=audio,cdrom,dip,floppy,video,piuguev,netuev,poweruev,scan \$ lb config --bootappend-live "boot=live

Multiple locales may be specified a

This parameter, as well as the key indicated below, can also be use You can specify a locale by langua default encoding is used) or the full

can easily achieve it as follows:

default password "live". If you want to do that for any reason, you

<sup>536</sup> It is also possible to change the default username "user" and the

 $537$  To change the default username you can simply specify it in your

word. A list of supported locales and the encoding for each can be found in /usr/share/i18n/SUPPORTED.

<sup>548</sup> Both the console and X keyboard configuration are performed by live-config using the console-setup package. To configure them, use the keyboard-layouts, keyboard-variants, keyboard-options and keyboard-model boot parameters via the --bootappend-live option. Valid options for these can be found in /usr/share/X11/xkb/rules/base.lst. To find layouts and variants for a given language, try searching for the English name of the language and/or the country where the language is spoken, e.g:

549

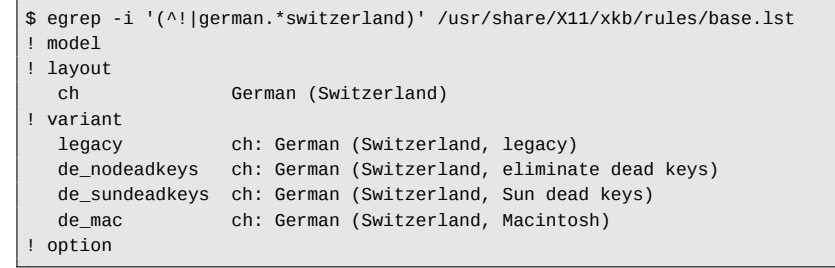

- <sup>550</sup> Note that each variant lists the layout to which it applies in the description.
- <sup>551</sup> Often, only the layout needs to be configured. For example, to get the locale files for German and Swiss German keyboard layout in X use:

552

\$ lb config --bootappend-live "boot=live components locales=de\_CH.UTF-8 *←* keyboard-layouts=ch"

<sup>553</sup> However, for very specific use cases, you may wish to include other

parameters. For example, to set up a French system with a French-Dvorak layout (called Bepo) on a TypeMatrix EZ-Reach 2030 USB keyboard, use:

554

 $\frac{1}{2}$ \$ lb config --bootannend-live \ "boot=live components locales=fr\_FR.UTF-8 keyboard-layouts=fr keyboard*←-* -variants=bepo keyboard-model=tm2030usb"

Multiple values may be specified as comma-delimited lists for each 555 of the keyboard-\* options, with the exception of keyboard-model, which accepts only one value. Please see the keyboard(5) man page for details and examples of XKBMODEL, XKBLAYOUT, XKBVARIANT and XKBOPTIONS variables. If multiple keyboard-variants values are given, they will be matched one-to-one with keyboard-layouts values (see setxkbmap(1) -variant option). Empty values are allowed; e.g. to define two layouts, the default being US QWERTY and the other being US Dvorak, use:

556

\$ lb config --bootappend-live \ "boot=live components keyboard-layouts=us,us keyboard-variants=,dvorak*←-* "

# **10.3 Persistence** 557

A live cd paradigm is a pre-installed system which runs from read-<br>
<sub>558</sub> only media, like a cdrom, where writes and modifications do not survive reboots of the host hardware which runs it.

A live system is a generalization of this paradigm and thus supports  $559$ other media in addition to CDs; but still, in its default behaviour, it should be considered read-only and all the run-time evolutions of the system are lost at shutdown.

- <sup>560</sup> `Persistence' is a common name for different kinds of solutions for saving across reboots some, or all, of this run-time evolution of the system. To understand how it works it would be handy to know that even if the system is booted and run from read-only media, modifications to the files and directories are written on writable media, typically a ram disk (tmpfs) and ram disks' data do not survive reboots.
- <sup>561</sup> The data stored on this ramdisk should be saved on a writable persistent medium like local storage media, a network share or even a session of a multisession (re)writable CD/DVD. All these media are supported in live systems in different ways, and all but the last one require a special boot parameter to be specified at boot time: persistence.
- <sup>562</sup> If the boot parameter persistence is set (and nopersistence is not set), local storage media (e.g. hard disks, USB drives) will be probed for persistence volumes [during boot. It is possibl](#page-48-0)e to restrict which types of persistence volumes to use by specifying certain boot parameters described in the *live-boot*(7) man page. A persistence volume is any of the following:
- <sup>563</sup> a partition, identified by its GPT name.
- <sup>564</sup> a filesystem, identified by its filesystem label.
- <sup>565</sup> an image file located on the root of any readable filesystem (even an NTFS partition of a foreign OS), identified by its filename.
- <sup>566</sup> The volume label for overlays must be persistence but it will be ignored unless it contains in its root a file named persistence.conf which is used to fully customize the volume's persistence, this is to say, specifying the directories that you want to save in your persistence volume after a reboot. See <The persistence.conf file> for more details.
- <sup>567</sup> Here are some examples of how to prepare a volume to be used

for persistence. It can be, for insta disk or on a usb key created with,

# mkfs.ext4 -L persistence /dev/sdb1

See also  $\overline{U}$ sing the space left on a

If you already have a partition on yo the label with one of the following:

# tune2fs -L persistence /dev/sdb1 # for

Here's an example of how to create used for persistence:

\$ dd if=/dev/null of=persistence bs=1 cou image file \$ /sbin/mkfs.ext4 -F persistence

Once the image file is created, as sistent but only saving the changes not all the contents of /usr, you can image file is located in your home your hard drive's filesystem and m

# cp persistence /

# mount -t ext4 /persistence /mnt

Then, create the persistence.co

mount the image file.

577

# echo "/usr union" >> /mnt/persistence.conf # umount /mnt

<sup>578</sup> Now, reboot into your live medium with the boot parameter "persistence".

### <span id="page-48-0"></span><sup>579</sup> **10.3.1 The persistence.conf file**

- <sup>580</sup> A volume with the label persistence must be configured by means of the persistence.conf file to make arbitrary directories persistent. That file, located on the volume's filesystem root, controls which directories it makes persistent, and in which way.
- <sup>581</sup> How custom overlay mounts are configured is described in full detail in the persistence.conf(5) man page, but a simple example should be sufficient for most uses. Let's say we want to make our home directory and APT cache persistent in an ext4 filesystem on the /dev/sdb1 partition:

582

# mkfs.ext4 -L persistence /dev/sdb1 # mount -t ext4 /dev/sdb1 /mnt # echo "/home" >> /mnt/persistence.conf # echo "/var/cache/apt" >> /mnt/persistence.conf # umount /mnt

<sup>583</sup> Then we reboot. During the first boot the contents of /home and /var/cache/apt will be copied into the persistence volume, and from then on all changes to these directories will live in the persistence volume. Please note that any paths listed in the persistence.conf file cannot contain white spaces or the special . and

.. path components. Also, neither /lib, /lib/live (or any of their sub-directories) nor / can be made persistent using custom mounts. As a workaround for this limitation you can add / union to your persistence.conf file to achieve full persistence.

### **10.3.2 Using more than one persistence store** 584

There are different methods of using multiple persistence store for 585 different use cases. For instance, using several volumes at the same time or selecting only one, among various, for very specific purposes.

Several different custom overlay volumes (with their own persis- 586 tence.conf files) can be used at the same time, but if several volumes make the same directory persistent, only one of them will be used. If any two mounts are "nested" (i.e. one is a sub-directory of the other) the parent will be mounted before the child so no mount will be hidden by the other. Nested custom mounts are problematic if they are listed in the same persistence.conf file. See the persistence.conf(5) man page for how to handle that case if you really need it (hint: you usually don't).

One possible use case: If you wish to store the user data i.e.  $\gamma$  /home  $\frac{1}{587}$ and the superuser data i.e. /root in different partitions, create two partitions with the persistence label and add a persistence.conf file in each one like this, # echo "/home" > persistence.conf for the first partition that will save the user's files and  $#$  echo  $#$ /root $"$  > persistence.conf for the second partition which will store the superuser's files. Finally, use the persistence boot parameter.

If a user would need multiple persistence store of the same type  $588$ for different locations or testing, such as private and work, the boot parameter persistence-label used in conjunction with the boot parameter persistence will allow for multiple but unique persistence media. An example would be if a user wanted to

use a persistence partition labeled private for personal data like browser bookmarks or other types, they would use the boot parameters: persistence persistence-label=private. And to store work related data, like documents, research projects or other types, they would use the boot parameters: persistence persistence-label=work.

<sup>589</sup> It is important to remember that each of these volumes, private and work, also needs a persistence.conf file in its root. The *liveboot* man page contains more information about how to use these labels with legacy names.

# <sup>590</sup> **10.4 Using persistence with encryption**

- 591 Using the persistence feature means that some sensible data might get exposed to risk. Especially if the persistent data is stored on a portable device such as a usb stick or an external hard drive. That is when encryption comes in handy. Even if the entire procedure might seem complicated because of the number of steps to be taken, it is really easy to handle encrypted partitions with *live-boot*. In order to use **luks** , which is the supported encryption type, you need to install *cryptsetup* both on the machine you are creating the encrypted partition with and also in the live system you are going to use the encrypted persistent partition with.
- <sup>592</sup> To install *cryptsetup* on your machine:
- 593

# apt-get install cryptsetup

<sup>594</sup> To install *cryptsetup* in your live system, add it to your packagelists:

 $\vert$ \$ lb config \$ echo "cryptsetup" > config/package-lists/encryption.list.chroot

Once you have your live system with *cryptsetup*, you basically only 596 need to create a new partition, encrypt it and boot with the persistence and persistence-encryption=luks parameters. We could have already anticipated this step and added the boot parameters following the usual procedure:

\$ lb config --bootappend-live "boot=live components persistence persistence*←-* -encryption=luks"

Let's go into the details for all of those who are not familiar with  $_{598}$ encryption. In the following example we are going to use a partition on a usb stick which corresponds to /dev/sdc2. Please be warned that you need to determine which partition is the one you are going to use in your specific case.

The first step is plugging in your usb stick and determine which 599 device it is. The recommended method of listing devices in *livemanual* is using 1s -1 /dev/disk/by-id. After that, create a new partition and then, encrypt it with a passphrase as follows:

600

602

597

# cryptsetup --verify-passphrase luksFormat /dev/sdc2

Then open the luks partition in the virtual device mapper. Use any  $601$ name you like. We use **live** here as an example:

# cryptsetup luksOpen /dev/sdc2 live

595

603 The next step is filling the device with zeros before creating the 613 filesystem:

And optionally, although it might be we have just added to the partition

# cryptsetup luksClose live

Let's summarize the process. So fartion capable live system, which can plained in «Copying an ISO hybrid also created an encrypted partition same usb stick to carry it around a crypted partition to be used as per need to boot the live system. At us for the passphrase and will mot used for persistence.

# dd if=/dev/zero of=/dev/mapper/live

<sup>605</sup> Now, we are ready to create the filesystem. Notice that we are adding the label persistence so that the device is mou[nted as per](#page-48-0)[sistence store](#page-48-0) at boot time.

606

604

# mkfs.ext4 -L persistence /dev/mapper/live

607 To continue with our setup, we need to mount the device, for example in /mnt.

608

# mount /dev/mapper/live /mnt

<sup>609</sup> And create the persistence.conf file in the root of the partition. This is, as explained before, strictly necessary. See ‹The persistence.conf file›.

610

# echo "/ union" > /mnt/persistence.conf

<sup>611</sup> Then unmount the mount point:

612

umount /mnt

- <sup>616</sup> **Customizing the binary image**
- <sup>617</sup> **11. Customizing the binary image**

## <sup>618</sup> **11.1 Bootloaders**

- <sup>619</sup> *live-build* uses *syslinux* and some of its derivatives (depending on the image type) as bootloaders by default. They can be easily customized to suit your needs.
- 620 In order to use a full theme, copy /usr/share/live/build/bootloaders into config/bootloaders and edit the files in there. If you do not want to bother modifying all supported bootloader configurations, only providing a local customized copy of one of the bootloaders, e.g. **isolinux** in config/bootloaders/isolinux is enough too, depending on your use case.
- $621$  When modifying one of the default themes, if you want to use a personalized background image that will be displayed together with the boot menu, add a splash.png picture of 640x480 pixels. Then, remove the splash.svg file.
- $622$  There are many possibilities when it comes to making changes. For instance, syslinux derivatives are configured by default with a timeout of 0 (zero) which means that they will pause indefinitely at their splash screen until you press a key.
- <sup>623</sup> To modify the boot timeout of a default iso-hybrid image just edit a default **isolinux.cfg** file specifying the timeout in units of 1/10 seconds. A modified **isolinux.cfg** to boot after five seconds would be similar to this:

624

include menu.cfg default vesamenu.c32 prompt 0

timeout 50

# **11.2 ISO metadata** <sup>625</sup>

When creating an ISO9660 binary image, you can use the following  $626$ options to add various textual metadata for your image. This can help you easily identify the version or configuration of an image without booting it.

- LB ISO APPLICATION/--iso-application NAME: This should de- 627 scribe the application that will be on the image. The maximum length for this field is 128 characters.
- LB\_ISO\_PREPARER/--iso-preparer NAME: This should describe 628 the preparer of the image, usually with some contact details. The default for this option is the *live-build* version you are using, which may help with debugging later. The maximum length for this field is 128 characters.
- LB\_ISO\_PUBLISHER/--iso-publisher NAME: This should describe 629 the publisher of the image, usually with some contact details. The maximum length for this field is 128 characters.
- LB\_ISO\_VOLUME/--iso-volume NAME: This should specify the vol- 630 ume ID of the image. This is used as a user-visible label on some platforms such as Windows and Apple Mac OS. The maximum length for this field is 32 characters.

# <sup>631</sup> **Customizing Debian Installer**

# <sup>632</sup> **12. Customizing Debian Installer**

- $633$  Live system images can be integrated with Debian Installer. There are a number of different types of installation, varying in what is included and how the installer operates.
- 634 Please note the careful use of capital letters when referring to the "Debian Installer" in this section - when used like this we refer explicitly to the official installer for the Debian system, not anything else. It is often seen abbreviated to "d-i".

### <sup>635</sup> **12.1 Types of Debian Installer**

- 636 The three main types of installer are:
- <sup>637</sup> **"Normal" Debian Installer** : This is a normal live system image with a separate kernel and initrd which (when selected from the appropriate bootloader) launches into a standard Debian Installer instance, just as if you had downloaded a CD image of Debian and booted it. Images containing a live system and such an otherwise independent installer are often referred to as "combined images".
- <sup>638</sup> On such images, Debian is installed by fetching and installing .deb packages using *debootstrap*, from local media or some networkbased network, resulting in a default Debian system being installed to the hard disk.
- <sup>639</sup> This whole process can be preseeded and customized in a number of ways; see the relevant pages in the Debian Installer manual for more information. Once you have a working preseeding file, *live-build* can automatically put it in the image and enable it for you.

<sup>640</sup> **"Live" Debian Installer** : This is a live system image with a separate kernel and initrd which (when selected from the appropriate bootloader) launches into an instance of the Debian Installer.

Installation will proceed in an identical fashion to the "normal" in-<br><sub>641</sub> stallation described above, but at the actual package installation stage, instead of using *debootstrap* to fetch and install packages, the live filesystem image is copied to the target. This is achieved with a special udeb called *live-installer*.

After this stage, the Debian Installer continues as normal, in- 642 stalling and configuring items such as bootloaders and local users, etc.

**Note:** to support both normal and live installer entries in the boot- 643 loader of the same live medium, you must disable *live-installer* by preseeding live-installer/enable=false.

**"Desktop" Debian Installer** : Regardless of the type of Debian <sup>644</sup> Installer included, d-i can be launched from the Desktop by clicking on an icon. This is user friendlier in some situations. In order to make use of this, the *debian-installer-launcher* package needs to be included.

Note that by default, *live-build* does not include Debian Installer 645 images in the images, it needs to be specifically enabled with lb config. Also, please note that for the "Desktop" installer to work, the kernel of the live system must match the kernel d-i uses for the specified architecture. For example:

646

<sup>\$</sup> lb config --architectures i386 --linux-flavours 486 \ --debian-installer live \$ echo debian-installer-launcher >> config/package-lists/my.list.chroot

# **12.2 Customizing Debian Installer by preseeding**

648 As described in the Debian Installer Manual, Appendix B at <http: //www.debian.org/releases/stable/i386/apb.html›, "Preseeding provides a way to set answers to questions asked during the installation process, without having to manually enter the answers while the installation is running. This makes it possible to fully automate most types of installation and even offers some features not available during normal installations." This kind of customization is best accomplished with *live-build* by placing the configuration in a preseed.cfg file included in config/includes.installer/[. For example, to pres](#page-43-0)eed setting the locale to en\_US:

649

\$ echo "d-i debian-installer/locale string en\_US" \ >> config/includes.installer/preseed.cfg

## <sup>650</sup> **12.3 Customizing Debian Installer content**

<sup>651</sup> For experimental or debugging purposes, you might want to include locally built d-i component udeb packages. Place these in config/packages.binary/ to include them in the image. Additional or replacement files and directories may be included in the installer initrd as well, in a similar fashion to ‹Live/chroot local includes›, by placing the material in config/includes.installer/.

**Project**

## <sup>653</sup> **Contributing to the project**

## <sup>654</sup> **13. Contributing to the project**

- <sup>655</sup> When submitting a contribution, please clearly identify its copyright holder and include any applicable licensing statement. Note that to be accepted, the contribution must be licensed under the same license as the rest of the documents, namely, GPL version 3 or later.
- <sup>656</sup> Contributions to the project, such as translations and patches, are greatly welcome. Anyone can directly commit to the repositories, however, we ask you to send bigger changes to the mailing list to discuss them first. See the section ‹Contact› for more information.
- <sup>657</sup> The Live Systems Project uses Git as version control system and source code management. As explained in **«Git repositories**» there are two main development branches: **debian** and **debian-next** . Everybody can commit to the debian-next branches of the *liveboot*, *live-build*, *live-config*, *live-images*, *live-manual* and *live-tools* repositories.
- <sup>658</sup> However, there are certain restrictions. The server will reject:
- <sup>659</sup> Non fast-forward pushes.
- <sup>660</sup> Merge commits.
- 661 Adding or removing tags or branches.
- <sup>662</sup> Even though all commits might be revised, we ask you to use your common sense and make good commits with good commit messages.
- <sup>663</sup> Write commit messages that consist of complete, meaningful sentences in English, starting with a capital letter and ending with a full stop. Usually, these will start with the form "Fixing/- Adding/Removing/Correcting/Translating/...".
- Write good commit messages. The first line must be an accurated for  $\overline{\phantom{a}}$ summary of the contents of the or [the changelo](#page-10-0)g. If you need to m write them below leaving a blank another blank line after each pa should not exceed 80 characters
- Commit atomically, this is to say the same commit. Make one di you make.

# **13.1 Making changes**

In order to push to the repositories procedure. Here we use *live-mai* it with the name of the repository tailed information on how to edit *li* this document›.

• Fetch the public commit key:

\$ mkdir -p ~/.ssh/keys

\$ wget http://live-systems.org/other/keys keys/git@live-systems.org

\$ wget http://live-systems.org/other/keys ssh/keys/git@live-systems.org.pub

\$ chmod 0600 ~/.ssh/keys/git@live-systems

• Add the following section to your

\$ cat >> ~/.ssh/config << EOF Host live-systems.org Hostname live-systems.org User git

IdentitiesOnly yes IdentityFile ~/.ssh/keys/git@live-systems.org EOF

<sup>672</sup> • Check out a clone of *live-manual* through ssh:

673

\$ git clone git@live-systems.org:/live-manual.git \$ cd live-manual && git checkout debian-next

<sup>674</sup> • Make sure you have Git author and email set:

675

\$ git config user.name "John Doe" \$ git config user.email john@example.org

- <sup>676</sup> **Important:** Remember that you should commit any changes on the **debian-next** branch.
- <sup>677</sup> Make your changes. In this example you would first write a new section dealing with applying patches and then prepare to commit adding the files and writing your commit message like this:

678

\$ git commit -a -m "Adding a section on applying patches."

679 • Push the commit to the server:

680

\$ git push

# <sup>681</sup> **Reporting bugs**

# <sup>682</sup> **14. Reporting bugs**

- <sup>683</sup> Live systems are far from being perfect, but we want to make it as close as possible to perfect - with your help. Do not hesitate to report a bug. It is better to fill a report twice than never. However, this chapter includes recommendations on how to file good bug reports.
- <sup>684</sup> For the impatient:
- <sup>685</sup> Always check first the image status updates on our homepage at ‹http://live-systems.org/› for known issues.
- 686 Before submitting a bug report always try to reproduce the bug with the **most recent versions** of the branch of *live-build*, *liveboot*, *live-config* and *live-tools* that you're using (like the newest 4.x version of *live-build* if you're using *live-build* 4).
- <sup>687</sup> Try to give **as specific information as possible** about the bug. This includ[es \(at least\) the ve](http://live-systems.org/)rsion of *live-build*, *live-boot*, *liveconfig*, and *live-tools* used and the distribution of the live system you are building.

# <sup>688</sup> **14.1 Known issues**

- <sup>689</sup> Since Debian **testing** and Debian **unstable** distributions are moving targets, when you specify either of them as the target system distribution, a successful build may not always be possible.
- 690 If this causes too much difficulty for you, do not build a system based on **testing** or **unstable** , but rather, use **stable** . *live-build* always defaults to the **stable** release.
- <sup>691</sup> Currently known issues are listed under the section `status' on our homepage at ‹http://live-systems.org/›.

It is out of the scope of this manu tify and fix problems in packages of however, there are two things you when the target distribution is **test** does not work either, revert to test of the failing package from **unsta** tails).

# **14.2 Rebuild from scratch**

To ensure that a particular bug is not system, please always rebuild the to see if the bug is reproducible.

# **14.3 Use up-to-date packages**

Using outdated packages can caus ing to reproduce (and ultimately fix build system is up-to-date and any age are up-to-date as well.

# **14.4 Collect information**

Please provide enough information least, the exact version of *live-build* and the steps to reproduce it. Plea provide any other relevant information in solving the problem.

To make the most out of your bug following information:

• Architecture of the host system

- Distributi[on of the host system](#page-29-0)  $10^{10}$
- <sup>702</sup> Version of *live-build* on the host system
- <sup>703</sup> Version of Python on the host system
- <sup>704</sup> Version of *debootstrap* and/or *cdebootstrap* on the host system
- <sup>705</sup> Architecture of the live system
- <sup>706</sup> Distribution of the live system
- <sup>707</sup> Version of *live-boot* on the live system
- <sup>708</sup> Version of *live-config* on the live system
- <sup>709</sup> Version of *live-tools* on the live system
- <sup>710</sup> You can generate a log of the build process by using the tee command. We recommend doing this automatically with an auto/build script (see <Managing a configuration> for details).

711

# lb build 2>&1 | tee build.log

- <sup>712</sup> At boot time, *live-boot* and *live-config* store their logfiles in /var/ log/live/. Check them for error messages.
- <sup>713</sup> Additionally, to rule out other errors, it is always a good idea to tar up your config/ directory and upload it somewhere (do **not** send it as an attachment to the mailing list), so that we can try to reproduce the errors you encountered. If this is difficult (e.g. due to size) you can use the output of lb config --dump which produces a summary of your config tree (i.e. lists files in subdirectories of config/ but does not include them).
- <sup>714</sup> Remember to send in any logs that were produced with English locale settings, e.g. run your *live-build* commands with a leading LC\_ALL=C Or LC\_ALL=en\_US.

# **14.5 Isolate the failing case if position**

If possible, isolate the failing case that breaks. It is not always easy to it for your report, do not worry. How ment cycle well, using small enough may be able to isolate the problem configuration that closely matches just the broken change set added sorting out which of your changes cluding too much in each change set increments.

# **14.6 Use the correct package to buy against**

If you do not know what compone if the bug is a general bug concerning if bug against the debian-live pseudo

However, we would appreciate it cording to where the bug appears.

### **14.6.1 At build time while bootstra**

*live-build* first bootstraps a basic D or *cdebootstrap*. Depending on the Debian distribution it is bootstrapp here, check if the error is related to a likely), or if it is related to the boots

In both cases, this is not a bug in the live system. bian itself and probably we cannot a bug against the bootstrapping to

## <sup>723</sup> **14.6.2 At build time while installing packages**

- <sup>724</sup> *live-build* installs additional packages from the Debian archive and depending on the Debian distribution used and the daily archive state, it can fail. If a bug appears here, check if the error is also reproducible on a normal system.
- $725$  If this is the case, this is not a bug in the live system, but rather in Debian - please report it against the failing package. Running *debootstrap* separately from the Live system build or running lb bootstrap --debug will give you more information.
- <sup>726</sup> Also, if you are using a local mirror and/or any sort of proxy and you are experiencing a problem, please always reproduce it first by bootstrapping from an official mirror.

## <sup>727</sup> **14.6.3 At boot time**

<sup>728</sup> If your image does not boot, please report it to the mailing list together with the information requested in ‹Collect information›. Do not forget to mention, how/when the image failed exactly, whether using virtualization or real hardware. If you are using a virtualization technology of any kind, please always run it on real hardware before reporting a bug. Providing a screenshot of the failure is also very helpful.

## <sup>729</sup> **14.6.4 At run time**

<sup>730</sup> If a package was successfully installed, but fails while actually running the Live system, this is probably a bug in the live system. However:

# <sup>731</sup> **14.7 Do the research**

Before filing the bug, please search message or symptom you are get you are the only person experienc is always a [chance that it has](http://bugs.debian.org/) be possible solution, patch, or workar

You should pay particular attention as well as the homepage, as thes up-to-date information. If such inf the references to it in your bug rep

In addition, you should check the current build *boot, live-config and live-tools to* has already been reported.

# **14.8 Where to report bugs**

The Live Systems Project keeps Tracking System (BTS). For inform please see <http://bugs.debian.org/>. You using the reportbug command from name.

In general, you should report build package, boot time errors agains against *live-config*. If you are unsure ate or need more help before subm it against the debian-live pseudo-p about it and reassign it where appropriate.

Please note that bugs found in distribution (such as Ubuntu and others) shoul BTS unless they can be also reprod official Debian packages.

# <sup>739</sup> **Coding Style**

# <sup>740</sup> **15. Coding Style**

<sup>741</sup> This chapter documents the coding style used in live systems.

# <sup>742</sup> **15.1 Compatibility**

- <sup>743</sup> Don't use syntax or semantics that are unique to the Bash shell. For example, the use of array constructs.
- <sup>744</sup> Only use the POSIX subset for example, use \$(foo) over `foo`.
- <sup>745</sup> You can check your scripts with `sh -n' and `checkbashisms'.
- <sup>746</sup> Make sure all shell code runs with `set -e'.

# <sup>747</sup> **15.2 Indenting**

<sup>748</sup> • Always use tabs over spaces.

# <sup>749</sup> **15.3 Wrapping**

- <sup>750</sup> Generally, lines are 80 chars at maximum.
- <sup>751</sup> Use the "Linux style" of line breaks:
- <sup>752</sup> Bad:

fi

753

if foo; then bar

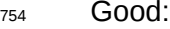

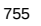

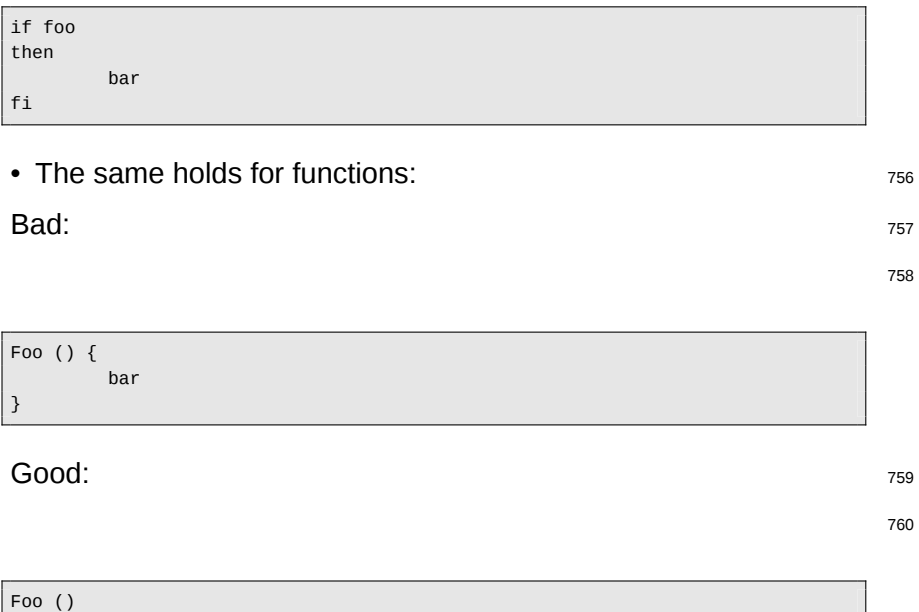

bar

{

}

# **15.4 Variables** 761

- 
- Variables are always in capital letters.
- Variables used in *live-build* always start with LB\_ prefix.  $\frac{763}{63}$
- Internal temporary variables in *live-build* should start with the 764 <=underscore>LB\_ prefix.
- Local variables start with *live-build* <=underscore><=underscore>LB<sub>765</sub> prefix.

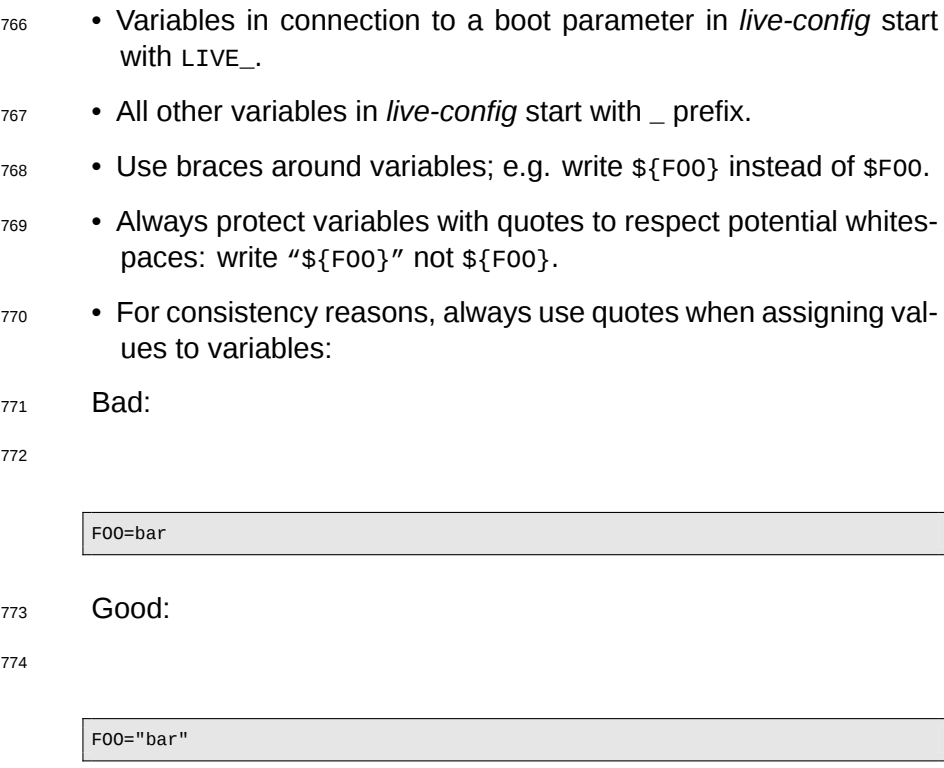

- <sup>775</sup> If multiple variables are used, quote the full expression:
- <sup>776</sup> Bad:
- 777

if [ -f "\${FOO}"/foo/"\${BAR}"/bar ] then foobar fi

<sup>778</sup> Good:

779

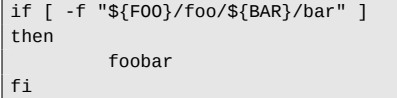

# **15.5 Miscellaneous** 780

- Use "|" (without the surround quotes) as a separator in calls to  $781$ sed, e.g. "sed -e `s|'" (without "").
- Don't use the test command for comparisons or tests, use "[""]" 782 (without ""); e.g. "if [ -x /bin/foo ]; ..." and not "if test -x /bin/foo; ...".
- Use case wherever possible over test, as it's easier to read and  $783$ faster in execution.
- Use capitalized names for functions to limit messing with the  $784$ users environment.

# <sup>785</sup> **Procedures**

# <sup>786</sup> **16. Procedures**

<sup>787</sup> This chapter documents the procedures within the Live Systems Project for various tasks that need cooperation with other teams in Debian.

## <sup>788</sup> **16.1 Major Releases**

- <sup>789</sup> Releasing a new stable major version of Debian includes a lot of different teams working together to make it happen. At some point, the Live team comes in and builds live system images. The requirements to do this are:
- <sup>790</sup> A mirror containing the released versions for the debian and debian-security archives which the debian-live buildd can access.
- <sup>791</sup> The names of the image need to be known (e.g. debian-live-VERSION-ARCH-FLAVOUR.iso).
- <sup>792</sup> The data from debian-cd needs to be synced (udeb exclude lists).
- <sup>793</sup> Images are built and mirrored on cdimage.debian.org.
- <sup>794</sup> **16.2 Point Releases**
- <sup>795</sup> Again, we need updated mirrors of debian and debian-security.
- <sup>796</sup> Images are built and mirrored on cdimage.debian.org.
- <sup>797</sup> Send announcement mail.

### <sup>798</sup> **16.2.1 Last Point Release of a Debian Release**

<sup>799</sup> Remember to adjust both chroot and binary mirrors when building the last set of images for a Debian release after it has been moved away from ftp.debian.org to archive.debian.org. That way, old prebuilt live images are still useful without user modifications.

#### **16.2.2 Point release announcement template** 800

An announcement mail for point releases can be generated using  $801$ the template below and the following command:

802

```
\frac{1}{2} sed \frac{1}{2}-e 's|@MAJOR@|7.0|g' \
      -e 's|@MINOR@|7.0.1|g' \
      -e 's|@CODENAME@|wheezy|g' \
      -e 's|@ANNOUNCE@|2013/msgXXXXX.html|g'
```
Please check the mail carefully before sending and pass it to others  $803$ for proof-reading.

804

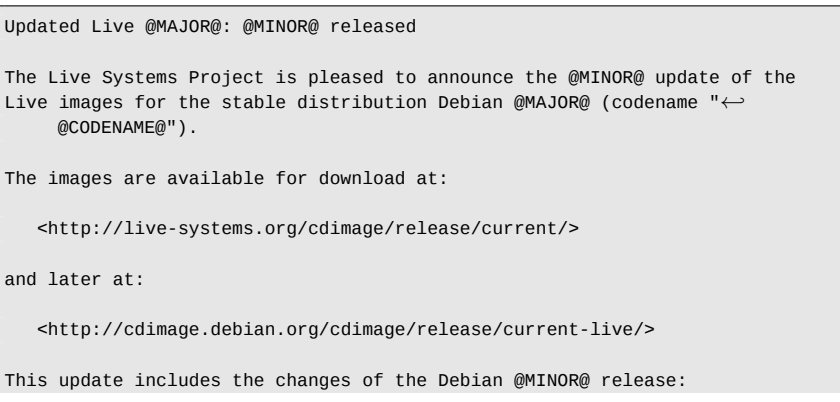

<http://lists.debian.org/debian-announce/@ANNOUNCE@>

Additionally it includes the following Live-specific changes:

- \* [INSERT LIVE-SPECIFIC CHANGE HERE]
- \* [INSERT LIVE-SPECIFIC CHANGE HERE]
- \* [LARGER ISSUES MAY DESERVE THEIR OWN SECTION]

About Live Systems

------------------

The Live Systems Project produces the tools used to build official live systems and the official live images themselves for Debian.

About Debian

------------

The Debian Project is an association of Free Software developers who volunteer their time and effort in order to produce the completely free operating system Debian.

Contact Information

-------------------

For further information, please visit the Live Systems web pages at <http://live-systems.org/>, or contact the Live Systems team at <debian-live@lists.debian.org>.

## <sup>805</sup> **Git repositories**

## <sup>806</sup> **17. Git repositories**

807 The list of all the available repositories of the Live Systems Project can be found at ‹http://live-systems.org/gitweb/›. The project's git URLs have the form: protocol://live-systems.org/git/repository.- Thus, in order to clone *live-manual* read-only, launch:

\$ git clone git://live-systems.org/git/live-manual.git <sup>809</sup> Or, 810 \$ git clone https://live-systems.org/git/live-manual.git 811 Or, 812 \$ git clone http://live-systems.org/git/live-manual.git

- 813 The cloning addresses with write permission have the form: git@live-systems.org:/repository.
- <sup>814</sup> So, again, to clone *live-manual* over ssh you must type:

815

808

\$ git clone git@live-systems.org:live-manual.git

<sup>816</sup> The git tree is made up of several different branches. The **debian** and the **debian-next** branches are particularly noteworthy

because they contain the actual cluded in each new release.

After cloning any of the existing reports **debian** branch. This is appropria the project's latest release but before starting work it is critical to the project's latest release but before  $\mu$ switch to the **debian-next** branch.

\$ git checkout debian-next

The **debian-next** branch, which where all the changes are commerged first between  $\frac{1}{\sqrt{2}}$ into the **debian** branch. To make ground. If you are working on this b have to do a git pull  $-$ -rebase are staged while pulling from the will be put on top of it all.

## **17.1 Handling multiple reposit**

If you intend to clone several of the want to switch to the **debian-next** latest code, write a patch or contrib to know that the git server provident handling of multiple repositories. install the *mr* package and after th

\$ mr bootstrap http://live-systems.org/d

This command will automatically clone and **and check next** branch the development repo

produced by the project. These include, among others, the *liveimages* repository, which contains the configurations used for the prebuilt images that the project publishes for general use. For more information on how to use this repository, see ‹Clone a configuration published via Git›

**Examples**

# <sup>825</sup> **Examples**

#### <sup>826</sup> **18. Examples**

827 This chapter covers example builds for specific use cases with live systems. If you are new to building your own live system images, we recommend you first look at the three tutori[als in sequence,](#page-34-0) [as each one teaches n](#page-34-0)ew techniques that will help you use and understand the remaining examples.

### <sup>828</sup> **18.1 Using the examples**

- 829 To use these examples you need a system to build them on that meets the requirements listed in ‹Requirements› and has *live-build* installed as described in «Installing live-build».
- 830 Note that, for the sake of brevity, in these examples we do not specify a local mirror to use for the build. You can speed up downloads considerably if you use a local mirror. You may specify the options when you use lb config, as described in ‹Distribution mirrors used at build time›, or for more convenience, set the default for your build system in /etc/live/build.conf. Simply create this file and in it, set the corresponding LB\_MIRROR\_\* variables to your preferred mirror. All other mirrors used in the build will be defaulted from these values. For example:

831

LB\_MIRROR\_BOOTSTRAP="http://mirror/debian/" LB\_MIRROR\_CHROOT\_SECURITY="http://mirror/debian-security/" LB\_MIRROR\_CHROOT\_BACKPORTS="http://mirror/debian-backports/"

## <span id="page-67-0"></span>832 **18.2 Tutorial 1: A default imag**

**Use case:** Create a simple first in *build*.

In this tutorial, we will build a default Islam containing only base packages (r support packages, as a first exerci

You can't get much simpler than the

[\\$ mkdir tutorial1 ; cd](#page-22-0) tutorial1 ; lb con

Ex[amine the contents of the](#page-20-0) confi [see stored here a skeletal config](#page-20-1)uration this case, use immediately to build

Now, as superuser, build the image tee.

# lb build 2>&1 | tee build.log

Assuming all goes well, after a while tain live-image-i386.hybrid.iso booted directly in a virtual machine image with Qemu> and <Testing an else imaged onto optical media or a in «Burning an ISO image to a phy ISO hybrid image to a USB stick>,

### **18.3 Tutorial 2: A web browser**

**Use case:** Create a web browse

apply customizations.

843 In this tutorial, we will create an image suitable for use as a web browser utility, serving as an introduction to customizing live system images.

[844](#page-67-0)

\$ mkdir tutorial2 \$ cd tutorial2 \$ lb config \$ echo "task-lxde-desktop iceweasel" >> config/package-lists/my.list.chroot \$ lb config

- <sup>845</sup> Our choice of LXDE for this example reflects [our desire](#page-67-0) to provide a minimal desktop environment, since the focus of the image is the single use we have in mind, the web browser. We could go even further and provide a default configuration for the web browser in config/includes.chroot/etc/iceweasel/profile/, or additional support packages for viewing various kinds of web content, but we leave this as an exercise for the reader.
- $_{846}$  Build the image, again as superuser, keeping a log as in  $\sqrt{$ Tutorial  $1$  $\cdot$ :

847

# lb build 2>&1 | tee build.log

 $_{848}$  Again, verify the image is OK and test, as in  $\sqrt{$ Tutorial 1>.

#### <sup>849</sup> **18.4 Tutorial 3: A personalized image**

<sup>850</sup> **Use case:** Create a project to build a personalized image, containing your favourite software to take with you on a USB stick wherever you go, and evolving in successive revisions as your needs and preferences change.

Since we will be changing our personalized imaging over a set of of revisions, and we want to track to perimentally and possibly reverting we will keep our configuration in system. We will also use the best auto scripts as described in «Mana

#### **18.4.1 First revision**

\$ mkdir -p tutorial3/auto \$ cp /usr/share/doc/live-build/examples/a \$ cd tutorial3

Edit auto/config to read as follow

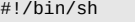

lb config noauto \ --architectures i386 \ --linux-flavours 686-pae \ "\${@}"

Perform 1b config to generate the config script you just created:

\$ lb config

Now populate your local package I

\$ echo "task-lxde-desktop iceweasel xchat" >> config/package-lists/my.list.*←* chroot

- <sup>860</sup> First, --architectures i386 ensures that on our amd64 build system, we build a 32-bit version suita[ble for use](#page-67-0) on most machines. Second, we use --linux-flavours 686-pae because we don't anticipate using this image on much older systems. Third, we have chosen the *lxde* task metapackage to give us a minimal desktop. And finally, we have added two initial favourite packages: *iceweasel* and *xchat*.
- 861 Now, build the image:
- 862

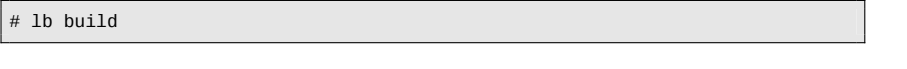

- <sup>863</sup> Note that unlike in the first two tutorials, we no longer have to type 2>&1 |tee build.log as that is now included in auto/build.
- $864$  Once you've tested the image (as in  $\overline{\text{C}}$  Once satisfied it works, it's time to initialize our git repository, adding only the auto scripts we just created, and then make the first commit:

865

```
$ git init
$ cp /usr/share/doc/live-build/examples/gitignore .gitignore
$ git add .
$ git commit -m "Initial import."
```
#### <sup>866</sup> **18.4.2 Second revision**

867 In this revision, we're going to clean up from the first build, add the *vlc* package to our configuration, rebuild, test and commit.

868 The 1b clean command will clear previous build except for the cac download packages. This ensures will re-run all stages to regenerate ration.

# lb clean

Now append the *vlc* package to our package-lists/my.list.chroot:

\$ echo vlc >> config/package-lists/my.lis

Build again:

# lb build

Test, and when you're satisfied, co

\$ git commit -a -m "Adding vlc media play

Of course, more complicated changes sible, perhaps adding files in subdirectories of containing  $\mathbf{r}$ . commit new revisions, just take c the top-level files in config contain build products, too, and are alway  $re\text{-}created$  with  $1b$  config via their

We've come to the end of our tutorial series[. While many more](#page-36-0) 877 [kind](#page-36-0)s of customization are possible, even just using the few features explored in these simple examples, an almost infinite variety of different images can be created. The remaining examples in this section cover several other use cases drawn from the collected experiences of users of live systems.

### <sup>878</sup> **18.5 A VNC Kiosk Client**

- <sup>879</sup> **Use case:** Create an image with *live-build* to boot directly to a VNC server.
- <sup>880</sup> Make a build dire[ctory and create an skeletal con](#page-40-0)figuration inside it, disabling recommends to make a minimal system. And then create two initial package lists: the first one generated with a script provided by *live-build* named Packages (see ‹Generated package lists›), and the second one including *xorg*, *gdm3*, *metacity* and *xvnc4viewer*.

881

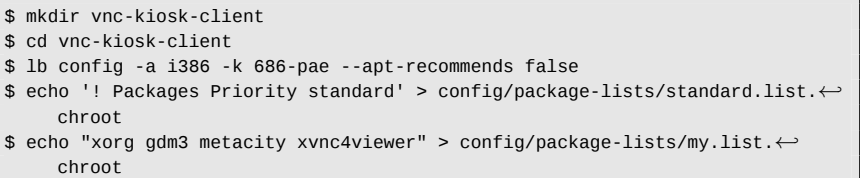

- 882 As explained in **Tweaking APT** to save space you may need to re-add some recommended packages to make your image work properly.
- <sup>883</sup> An easy way to list recommends is using *apt-cache*. For example:

\$ apt-cache depends live-config live-boot

In this example we found out that packages recommended by *live-commended* to make autologin work and sudo as down the system. Besides, it cou to be able to copy the image to RA the live medium. So:

\$ echo "live-tools user-setup sudo eject" .list.chroot

After that, create the director cludes.chroot and put a custom user that will launch *metacity* and port 5901 on a server at 192.168.1

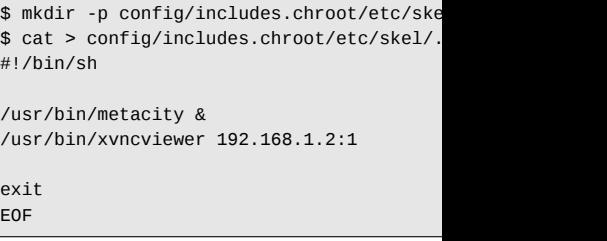

Build the image:

# lb build

Enjoy. A strategies of the strategies of the strategies of the strategies of the strategies of the strategies

### <sup>892</sup> **18.6 A base image for a 128MB USB key**

- <sup>893</sup> **Use case:** Create a default image with some components removed in order to fit on a 128MB USB key with a little space left over to use as you see fit.
- 894 When optimizing an image to fit a certain media size, you need to understand the tradeoffs you are making between size and functionality. In this ex[ample, we trim only so much](#page-40-0) as to make room for additional material within a 128MB media size, but without doing anything to destroy the integrity of the packages contained within, such as the purging of locale data via the *localepurge* package, or other such "intrusive" optimizations. Of particular note, we use --debootstrap-options to create a minimal system from scratch.

895

\$ lb config -k 486 --apt-indices false --apt-recommends false --debootstrap*←-* -options "--variant=minbase" --firmware-chroot false --memtest none

<sup>896</sup> To make the image work properly, we must re-add, at least, two recommended packages which are left out by the --apt-recommends false option. See ‹Tweaking APT to save space›

897

\$ echo "user-setup sudo" > config/package-lists/recommends.list.chroot

898 Now, build the image in the usual way:

899

# lb build 2>&1 | tee build.log

<sup>900</sup> On the author's system at the time of writing this, the above con-

figuration produced a 77MB image. the 177MB image produced by the 1›.

The biggest space-saver here, contained to building the building  $\alpha$ age on an i386 architecture syste nel flavour instead of the default -APT's indices with --apt-indices of space, the tradeoff being that you before using *apt* in the live system. ages with --apt-recommends fals at the expense of omitting some pa pect to be there.  $-$ -debootstrapbootstraps a minimal system from cluding firmware packages with -some space too. And finally, --me lation of a memory tester.

**Note:** A minimal system can a like for example the stripped.hoo share/doc/live-build/examples/ tional small amounts of space an However, it does so by removal of from packages installed on the system. of those packages and that, as the have unforeseen consequences. *bootstrap* is the recommended way

# **18.7 A localized GNOME deskt**

**Use case:** Create a GNOME desk land and including an installer.

We want to make an iso-hybrid in our preferred desktop, in this case
same packages that would be installed by the standard Debian installer for GNOME.

<sup>906</sup> Our initial problem is the discovery of the names of the appropriate language tasks. Currently, *live-build* cannot help with this. While we might get lucky and find this by trial-and-error, there is a tool, grep-dctrl, which can be used to dig it out of the task descriptions in tasksel-data, so to prepare, make sure you have both of those things:

907

# apt-get install dctrl-tools tasksel-data

<sup>908</sup> Now we can search for the appropriate tasks, first with:

909

\$ grep-dctrl -FTes[t-lang de /usr/share/tasks](#page-35-0)el/descs/debian-tasks.desc -*←* sTask Task: german

910 By this command, we discover the task is called, plainly enough, german. Now to find the related tasks:

911

\$ grep-dctrl -FEnhances german /usr/share/tasksel/descs/debian-tasks.desc -*←* sTask Task: german-desktop Task: german-kde-desktop

<sup>912</sup> At boot time we will generate the **de\_CH.UTF-8** locale and select the **ch** keyboard layout. Now let's put the pieces together. Recalling from ‹Using metapackages› that task metapackages are prefixed task-, we just specify these language boot parameters, then add standard priority packag metapackages to our package list

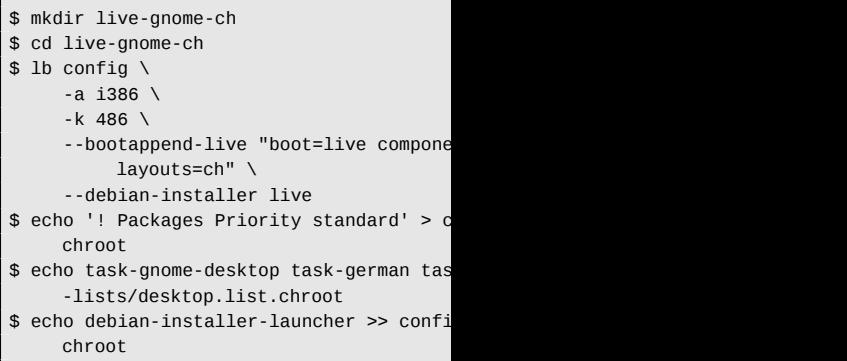

Note that we have included the de to launch the installer from the live ified the 486 flavour kernel, as it the installer and live system kernel properly.

**Appendix**

## <sup>916</sup> **Style guide**

- <sup>917</sup> **19. Style guide**
- <sup>918</sup> **19.1 Guidelines for authors**
- <sup>919</sup> This section deals with some general considerations to be taken into account when writing technical documentation for *live-manual*. They are divided into linguistic features and recommended procedures.
- <sup>920</sup> **Note:** Authors should first read ‹Contributing to this document›

## <sup>921</sup> **19.1.1 Linguistic features**

- <sup>922</sup> *Use plain English*
- 923 Keep in mind that a high percentage of your readers are not native speakers of English. So as a general rule try to use short, meaningful sentences, followed by a full stop.
- 924 This does not mean that you have to use a simplistic, naive style. It is a suggestion to try to avoid, as much as possible, complex subordinate sentences that make the text difficult to understand for non-native speakers of English.
- <sup>925</sup> *Variety of English*
- 926 The most widely spread varieties of English are British and American so it is very likely that most authors will use either one or the other. In a collaborative environment, the ideal variety would be "International English" but it is very difficult, not to say impossible, to decide on which variety among all the existing ones, is the best to use.
- 927 We expect that different varieties may mix without creating mis-

understandings but in general term and before deciding on using British flavour at your discretion, please t write and try to imitate them.

• Be balanced

Do not be biased. Avoid including pletely unrelated to *live-manual*. neutral as possible. It is in the very

• Be politically correct

Try to avoid sexist language as m make references to the third perso rather than "he" or "she" or awkv "s(he)" and the like.

• Be concise

Go straight to the point and do not as much information as necessary than necessary, this is to say, do r Your readers are intelligent. Pres on their part.

• Minimize translation work

Keep in mind that whatever you wr several other languages. This imp have to do an extra work if you add tion.

• Be coherent

As suggested before, it is almost imposed laborative document into a perfectly effort on your side to write in a cohe thors will be appreciated.

<sup>938</sup> • *Be cohesive*

- 939 Use as many text-forming devices as necessary to make your text cohesive and unambiguous. (Text-forming devices are linguistic markers such as connectors).
- <sup>940</sup> *Be descriptive*
- 941 It is preferable to describe the point in one or several paragraphs than merely using a number of sentences in a typical "changelog" style. Describe it! Your readers will appreciate it.
- <sup>942</sup> *Dictionary*
- 943 Look up the meaning of words in a dictionary or encyclopedia if you do not know how to express certain concepts in English. But keep in mind that a dictionary can either be your best friend or can turn into your worst enemy if you do not know how to use it correctly.
- 944 English has the largest vocabulary that exists (with over one million words). Many of these words are borrowings from other languages. When looking up the meaning of words in a bilingual dictionary the tendency of a non-native speaker of English is to choose the one that sounds more similar in their mother tongue. This often turns into an excessively formal discourse which does not sound quite natural in English.
- 945 As a general rule, if a concept can be expressed using different synonyms, it is a good advice to choose the first word proposed by the dictionary. If in doubt, choosing words of Germanic origin (Usually monosyllabic words) is often the right thing to do. Be warned that these two techniques might produce a rather informal discourse but at least your choice of words will be of wide use and generally accepted.
- 946 Using a dictionary of collocations is recommended. They are ex-

tremely helpful when it comes to know which words usually occur together.

Again it is a good practice to learn from the work of others. Using a  $_{947}$ search engine to check how other authors use certain expressions may help a lot.

• *False friends, idioms and other idiomatic expressions* 

Watch out for false friends. No matter how proficient you are in a 949 foreign language you cannot help falling from time to time in the trap of the so called "false friends", words that look similar in two languages but whose meanings or uses might be completely different.

Try to avoid idioms as much as possible. "Idioms" are expressions 950 that may convey a completely different meaning from what their individual words seem to mean. Sometimes, idioms might be difficult to understand even for native speakers of English!

• *Avoid slang, abbreviations, contractions...* 251

Even though you are encouraged to use plain, everyday En- 952 glish, technical writing belongs to the formal register of the language.

Try to avoid slang, unusual abbreviations that are difficult to un- <sup>953</sup> derstand and above all contractions that try to imitate the spoken language. Not to mention typical irc and family friendly expressions.

# **19.1.2 Procedures** 954

• **Test before write** 955

It is important that authors test their examples before adding them  $_{956}$ to *live-manual* to ensure that everything works as described. Testing on a clean chroot or VM can be a good starting point. Besides,

it would be ideal if the tests were then carried out on different machines with different hardware to spot possible problems that may arise.

- <sup>957</sup> *Examples*
- <sup>958</sup> When providing an example try to be as specific as you can. An example is, after all, just an example.
- 959 It is often better to use a line that only applies to a specific case than using abstractions that may confuse your readers. In this case you can provide a brief explanation of the effects of the proposed example.
- <sup>960</sup> There may be some exceptions when the example suggests using some potentially dangerous commands that, if misused, may cause data loss or other similar undesirable effects. In this case you should provide a thorough explanation of the possible side effects.
- <sup>961</sup> *External links*
- 962 Links to external sites should only be used when the information on those sites is crucial when it comes to understanding a special point. Even so, try to use links to external sites as sparsely as possible. Internet links are likely to change from time to time resulting in broken links and leaving your arguments in an incomplete state.
- <sup>963</sup> Besides, people who read the manual offline will not have the chance to follow those links.
- <sup>964</sup> *Avoid branding and things that violate the license under which the manual is published*
- <sup>965</sup> Try to avoid branding as much as possible. Keep in mind that other downstream projects might make use of the documentation you write. So you are complicating things for them if you add certain specific material.

*live-manual* is licensed under the of implications that apply to the distribution of the material of the material of the material of the material of any to the material of the material of any to the distribution of any of any to the distribution of any of a kind, including copyrighted graphic it.

• *Write a first draft, revise, edit, im* 

- Brainstorm!. You need to organ sequence of events.

- Once you have somehow organize a first draft.

- Revise grammar, syntax and spelling. proper names of the releases, suc be capitalized when referred to as the spelling you can run the "spell"

- Improve your [statements and](http://www.sisudoc.org/sisu/en/html/sisu_manual/markup.html) red

• Chapters

Use the conventional numbering sy e.g. 1, 1.1, 1.1.1, 1.1.2 ... 1.2, 1.2 See markup below.

If you have to enumerate a series scription, you can also use ordina ... or First, Then, After that, Final bulleted items.

• Markup

And last but not least, *live-manual* files and produce a multiple format take a look at <SiSU's manual> to else type:

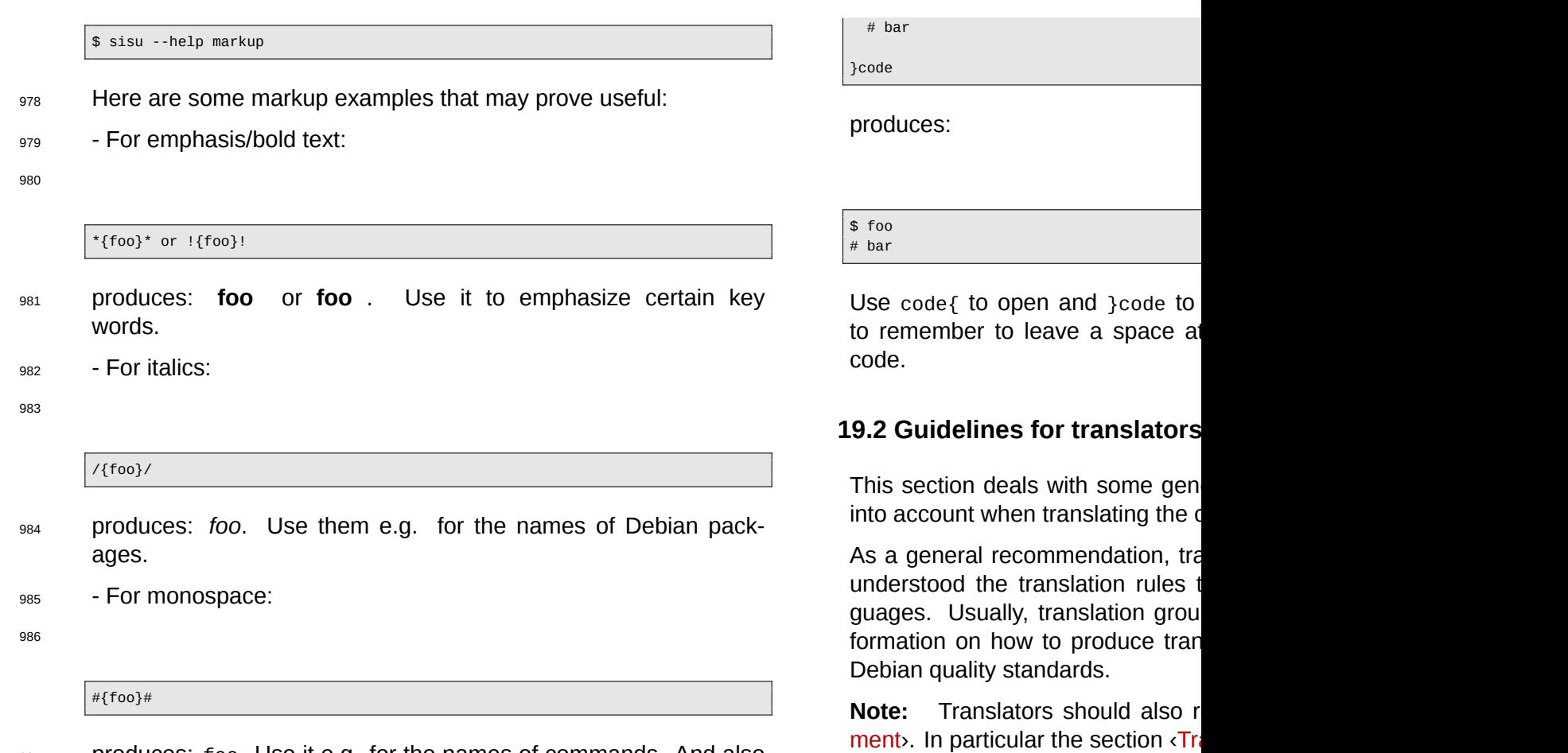

987 produces: foo. Use it e.g. for the names of commands. And also to highlight some key words or things like paths.

988 - For code blocks:

989

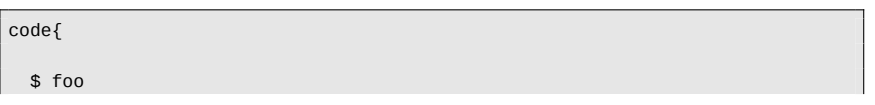

The role of the translator is to con meaning of words, sentences, par the original authors into their targe

**19.2.1 Translation hints** 

• Comments

- <sup>1000</sup> So they should refrain from adding personal comments or extra bits of information of their own. If they want to add a comment for other translators working on the same documents, they can leave it in the space reserved for that. That is, the header of the strings in the **po** files preceded by a number sign **#** . Most graphical translation programs can automatically handle those types of comments.
- <sup>1001</sup> *TN, Translator's Note*
- <sup>1002</sup> It is perfectly acceptable however, to include a word or an expression in brackets in the translated text if, and only if, that makes the meaning of a difficult word or expression clearer to the reader. Inside the brackets the translator should make evident that the addition was theirs using the abbreviation "TN" or "Translator's Note".
- <sup>1003</sup> *Impersonal sentences*
- <sup>1004</sup> Documents written in English make an extensive use of the impersonal form "you". In some other languages that do not share this characteristic, this might give the false impression that the original texts are directly addressing the reader when they are actually not doing so. Translators must be aware of that fact and reflect it in their language as accurately as possible.
- <sup>1005</sup> *False friends*
- <sup>1006</sup> The trap of "false friends" explained before especially applies to translators. Double check the meaning of suspicious false friends if in doubt.
- <sup>1007</sup> *Markup*
- <sup>1008</sup> Translators working initially with **pot** files and later on with **po** files will find many markup features in the strings. They can translate the text anyway, as long as it is translatable, but it is extremely important that they use exactly the same markup as the original English version.

• *Code blocks* 1009

Even though the code blocks are usually untranslatable, including  $_{1010}$ them in the translation is the only way to score a 100% complete translation. And even though it means more work at first because it might require the intervention of the translators if the code changes, it is the best way, in the long run, to identify what has already been translated and what has not when checking the integrity of the .po files.

• *Newlines* 1011

The translated texts need to have the exact same newlines as the  $_{1012}$ original texts. Be careful to press the "Enter" key or type if they appear in the original files. These newlines often appear, for instance, in the code blocks.

Make no mistake, this does not mean that the translated text needs 1013 to have the same length as the English version. That is nearly impossible.

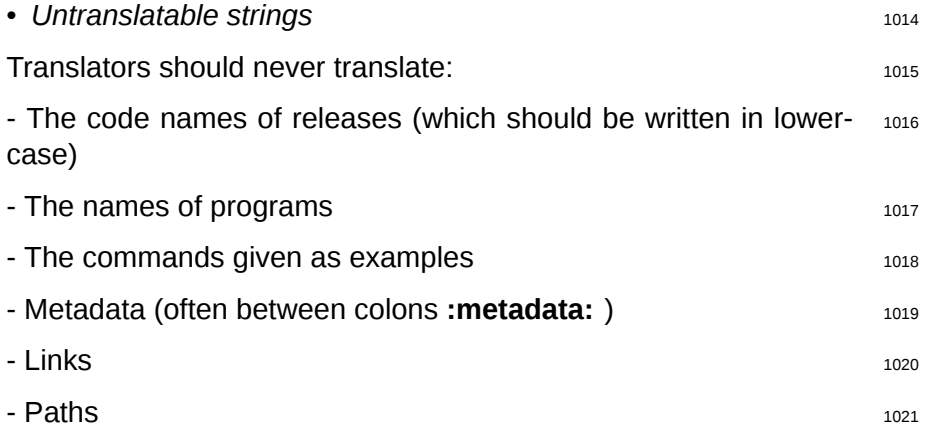

## **SiSU Metadata, [document informatio](http://www.gnu.org/licenses/)n**

**Title:** Live Systems Manual **Creator:** Live Systems Project <debian-live@lists.debian.org> **Rights:** Copyright: Copyright (C) 2006-2014 Live Systems Project License: This program is free software: you can redistribute it and/or modify it under the terms of the GNU General Public License as published by the Free Software Foundation, either version 3 of the License, or (at your option) any later version.

This program is distributed in the hope that it will be useful, but WITHOUT ANY WARRANTY; without even the implied warranty of MERCHANTABILITY or FITNESS FOR A PARTICULAR PURPOSE. See the GNU General Public License for more details.

You should have received a copy of the GNU General Public License along with this program. If not, see ‹http://www.gnu.org/licenses/›.

The complete text of the GNU General Public License can be found in /usr/share/ common-licenses/GPL-3 file. **Publisher:** Live Systems Project <debian-live@lists.debian.org> **Date:** 2014-08-27

#### **Version Information**

**Sourcefile:** live-manual.ssm.sst **Filetype:** SiSU text 2.0, **Source Digest:** SHA256(live-manual.ssm.sst)=8b4d7ac7bd37ad3e372531c4- 17ee8e53570af66a11d38516df100033bf702362

#### **Generated**

**Document (ao) last generated:** 2014-08-30 22:08:32 +0000 **Generated by:** SiSU 5.6.3 of 2014w34/5 (2014-08-29) **Ruby version:** ruby 1.9.3p194 (2012-04-20 revision 35410) [x86\_64-linux]